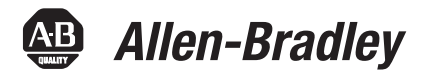

ı

# **ControlLogix Standard Redundancy Firmware, Revision 16.057\_kit1**

# **Redundancy Module Catalog Numbers**

1756-RM2, 1756-RM2XT, 1756-RM, 1757-SRM

# **Controller Catalog Numbers**

1756-L61, 1756-L62, 1756-L63, 1756-L64

# **Communication Module Catalog Numbers**

1756-CNB/D, 1756-CNB/E, 1756-CNBR/D, 1756-CNBR/E, 1756-ENBT, 1756-EWEB

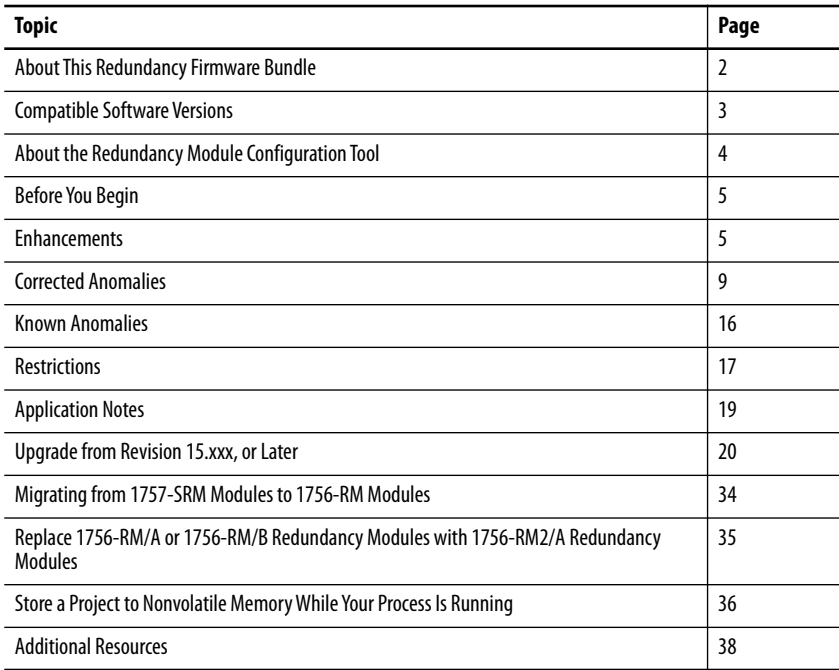

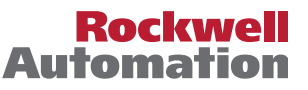

**About This Publication** These release notes describe enhancements, corrected anomalies, and known anomalies specific to redundancy system software, **firmware bundle revisions 16.057\_kit1, 16.057\_Aug2012, 16.057, 16.056, 16.053, and 16.050.**

> Information added to these release notes is indicated by change bars like the one shown to the left of this paragraph.

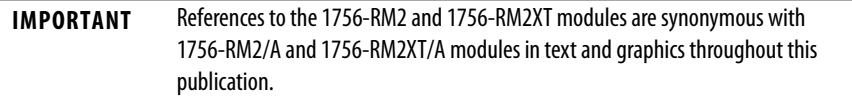

# <span id="page-1-0"></span>**About This Redundancy Firmware Bundle**

This firmware bundle is 16.057\_kit1. This redundancy firmware bundle revises the previous bundle, revision 16.057\_Aug2012. The 16.057\_kit1 firmware bundle contains the firmware components listed in Table [1](#page-2-1)

We strongly recommend that you review the information provided regarding previous firmware revisions. We recommend that you do so because if you are upgrading your firmware through multiple previous revisions, all of the information specific to all of the revisions is applicable.

**IMPORTANT** References to the 1756-RM2/A module also apply to the 1756-RM2XT/A module.

The following features have been added with the revision 16.057\_kit1 release:

- **•** Addition of the 1756-RM2/A and 1756-RM2XT/A redundancy modules.
- **•** The 1756-RM2/A module is interference-free with regard to safety functions and can be used in ControlLogix® SIL2 applications.
- **•** Redundant fiber ports for the 1756-RM2/A module for crossloading; no single point of failure of a fiber cable.
- **•** During a switchover of the fiber channels on the 1756-RM2/A module, scan time can encounter a delay of  $\sim$  10 ms or less; however, the chassis remains synched at all times during the channel switchover process.

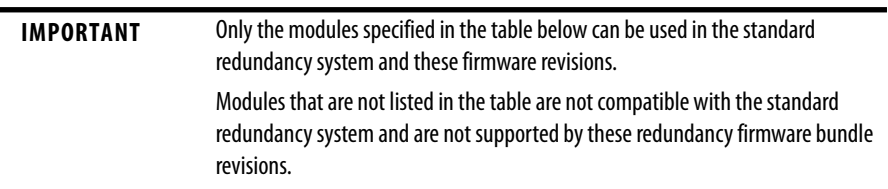

| Cat. No.   | <b>Module Description</b>                          | <b>Series</b> | <b>Firmware Revision</b> |
|------------|----------------------------------------------------|---------------|--------------------------|
| 1756-CNB   | ControlLogix® ControlNet™ bridge module            | D             | 7.016                    |
| 1756-CNBR  | ControlLogix redundant ControlNet bridge<br>module |               |                          |
| 1756-CNB   | ControlLogix ControlNet bridge module              | F             | 11.005                   |
| 1756-CNBR  | ControlLogix redundant ControlNet bridge<br>module |               |                          |
| 1756-FNRT  | ControlLogix EtherNet/IP bridge module             | Any           | 6.006                    |
| 1756-EWEB  | ControlLogix EtherNet/IP web server module         | Any           | 4.016                    |
| 1756-161   | ControlLogix5561 controller                        | Any           | 16.057                   |
| 1756-162   | ControlLogix5562 controller                        |               |                          |
| 1756-163   | ControlLogix5563 controller                        |               |                          |
| 1756-164   | ControlLogix5564 controller                        |               |                          |
| 1756-RM2   | ControlLogix redundancy module                     | A             | 20.004                   |
| 1756-RM2XT | ControlLogix redundancy module                     |               |                          |
| 1756-RM    | ControlLogix redundancy module                     | A, B          | 2.006                    |
| 1757-SRM   | ControlLogix system redundancy module              | A, B          | 5.004                    |

<span id="page-2-1"></span>**Table 1 - Required Series and Firmware Bundle Revisions for Components Used in a Redundancy System, Revisions 16.057\_kit1, 16.057\_Aug, 16.057, 16.056, 16.053, and 16.050**

**IMPORTANT** The 1756-ENBT build is 6.006 for firmware revision16.057, but RSLogix™ 5000 software version 16 does not recognize an ENBT major revision greater than 4 in a project. Users upgrading to the 6.006 ENBT build will need to set the Electronic Keying fields of the 1756-ENBT module properties to Compatible Keying; otherwise, an error will occur.

The firmware bundle can be downloaded from [http://rockwellautomation.com/support.](http://support.rockwellautomation.com) It is identified as V16.057\_kit1.

<span id="page-2-0"></span>**Compatible Software Versions** Use these versions of software with this redundancy firmware bundle.

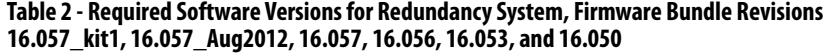

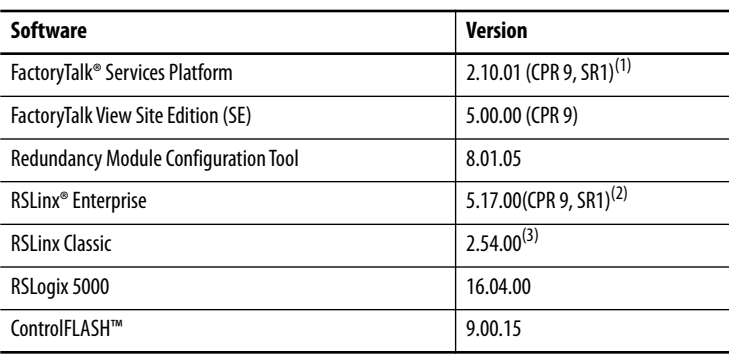

| Software                         | <b>Version</b>       |
|----------------------------------|----------------------|
| RSNetWorx™ for ControlNet        | 9.00.00 (CPR 9, SR1) |
| <b>RSNetWorx for DeviceNet</b>   | 9.00.00 (CPR 9, SR1) |
| <b>RSNetWorx for EtherNet/IP</b> | 9.00.00 (CPR 9, SR1) |

**Table 2 - Required Software Versions for Redundancy System, Firmware Bundle Revisions 16.057\_kit1, 16.057\_Aug2012, 16.057, 16.056, 16.053, and 16.050**

(1) Use the most recent FactoryTalk Services Platform Patch Roll-up with this redundancy firmware revision. For the most recent patch roll-up, see Rockwell Automation Knowledgebase Answer ID 56184, accessible at: <http://www.rockwellautomation.com/knowledgebase/>.

- (2) See [FactoryTalk View Software Considerations](#page-3-1) on [page 4](#page-3-1) for use considerations.
- (3) If your redundant system is comprised of ControlLogix-XT modules placed in a 1756-A5XT chassis, RSLinx Classic software, version 2.55 or later, is required.

## <span id="page-3-1"></span>**FactoryTalk View Software Considerations**

FactoryTalk View software is required for use only with these human-machine-interfaces (HMIs):

- **•** PanelView™ Plus terminal
- **•** VersaView® industrial computer running a Windows CE operating system
- **•** RSView® Supervisory Edition software

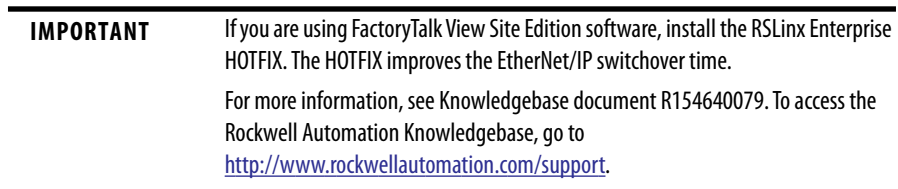

# <span id="page-3-0"></span>**About the Redundancy Module Configuration Tool**

The Redundancy Module Configuration Tool (RMCT) is required for use with both the 1756-RM and 1757-SRM modules. Use the RMCT to do the following:

- **•** Configure redundancy system parameters. For example, to configure the Auto-Synchronization parameter.
- **•** View redundancy system event logs when troubleshooting your system.

RSLinx Classic software includes the RMCT, however, it is not likely to be the version that is compatible with this firmware revision.

This firmware bundle also contains the RMCT. To install the RMCT, open the executable file and complete the steps as directed by the installation wizard.

**TIP** The RMCT does not appear to be updated to a new revision until the redundancy module firmware has been updated.

> This is because the RMCT automatically uses the version that is compatible with the redundancy module firmware revision installed.

For information about checking the version of your RMCT, see Upgrade the [Redundancy Module Configuration Tool \(RMCT\)](#page-20-0) on [page 21.](#page-20-0)

<span id="page-4-1"></span>**Before You Begin** Before upgrading a system to standard redundancy firmware bundle revision 16.*xxx*, consult this table to determine if another firmware upgrade is required.

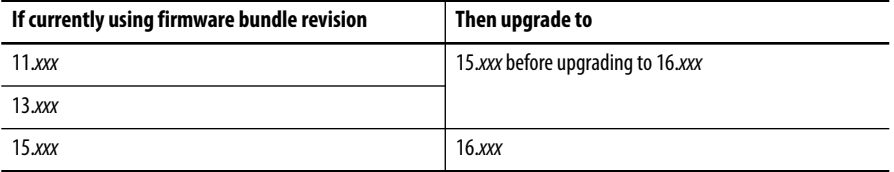

<span id="page-4-0"></span>**Enhancements** These enhancements are provided with enhanced redundancy firmware revision 16.057\_kit1.

> **IMPORTANT** All previous 1756-RM, 1756-RMXT and RMCT enhancements are included in the 1756-RM2, 756-RM2XT modules and RMCT.

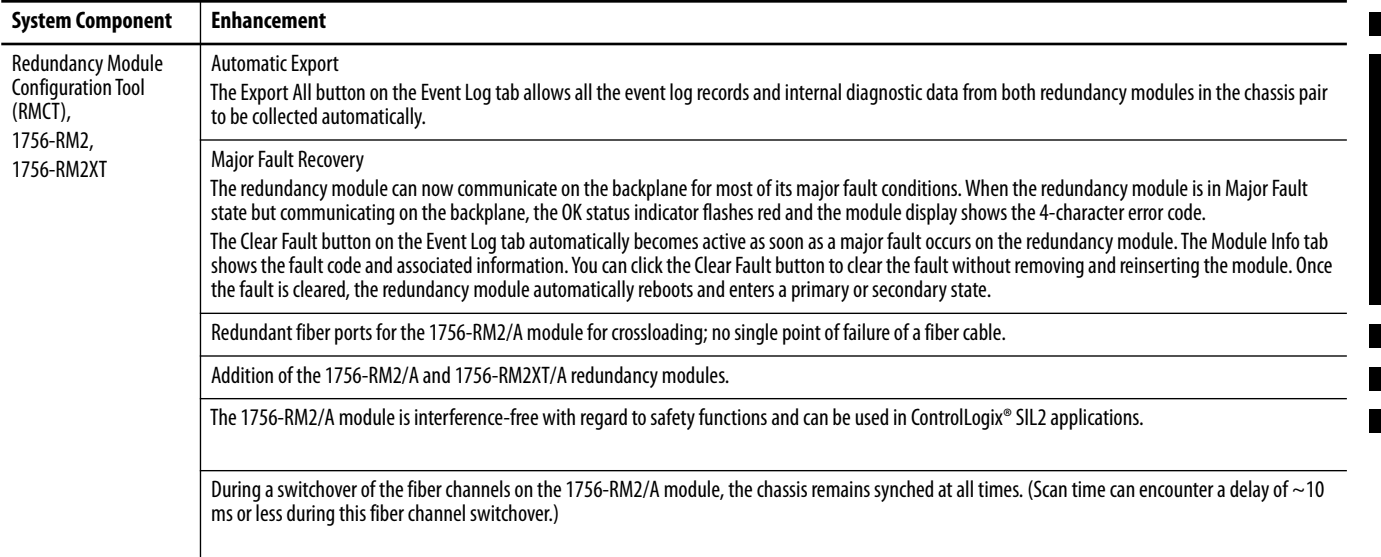

# **Enhancements with Firmware Bundle Revisions 16.057 and 16.057\_Aug2012**

These enhancements are provided with standard redundancy firmware bundle revisions 16.057 and 16.057\_Aug2012.

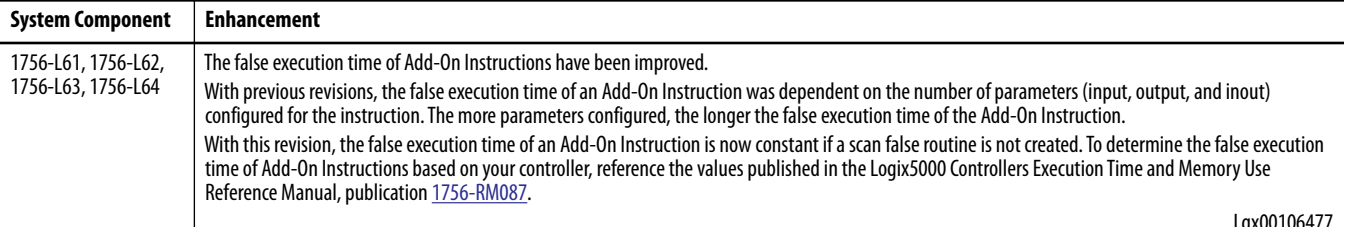

Lgx00106477

# **Enhancements with Firmware Bundle Revision 16.056**

These enhancements are provided with standard redundancy firmware bundle revision 16.056.

#### **Table 3 - Enhancements with Firmware Bundle Revision 16.056**

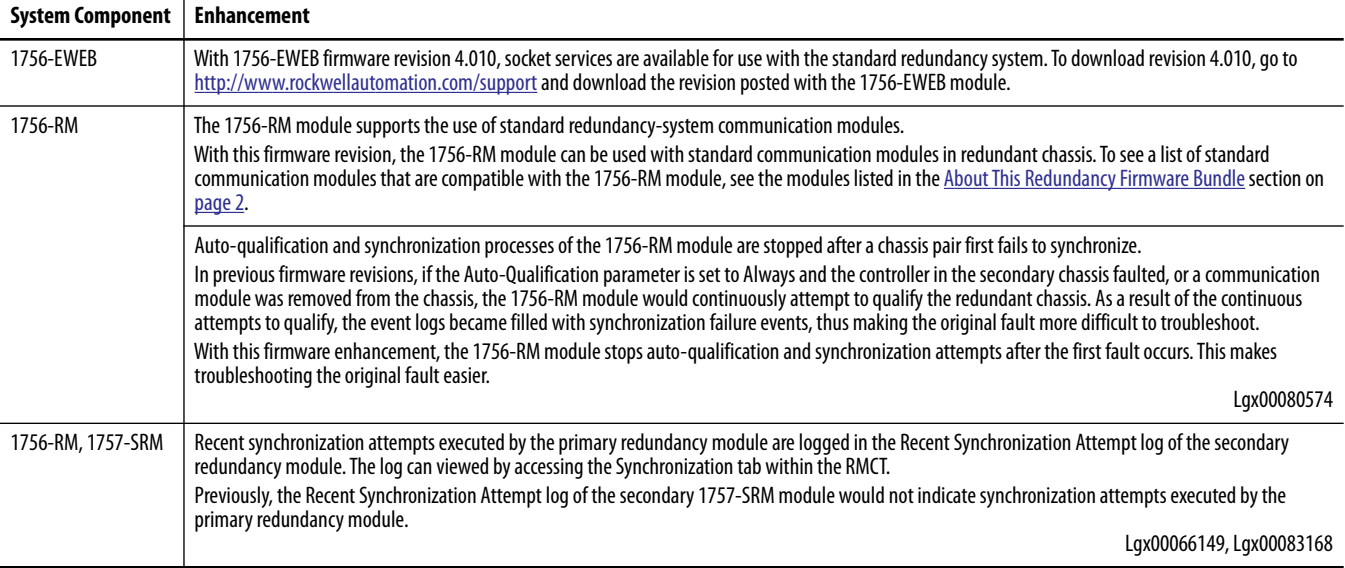

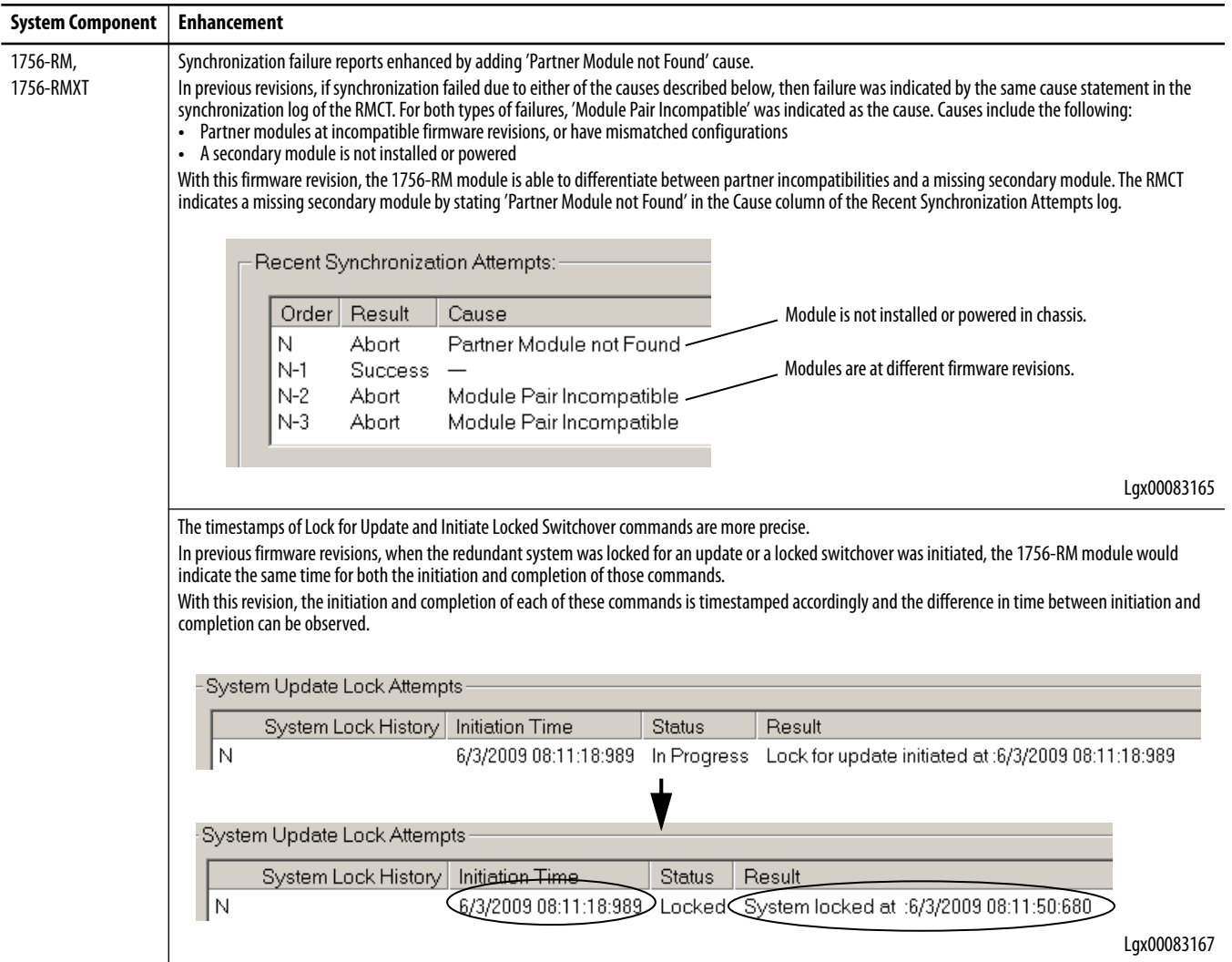

#### **Table 3 - Enhancements with Firmware Bundle Revision 16.056**

# **Enhancements with Firmware Bundle Revision 16.050**

These enhancements were provided with standard redundancy firmware bundle revision 16.050.

#### **Table 4 - Enhancements with Firmware Bundle Revision 16.050**

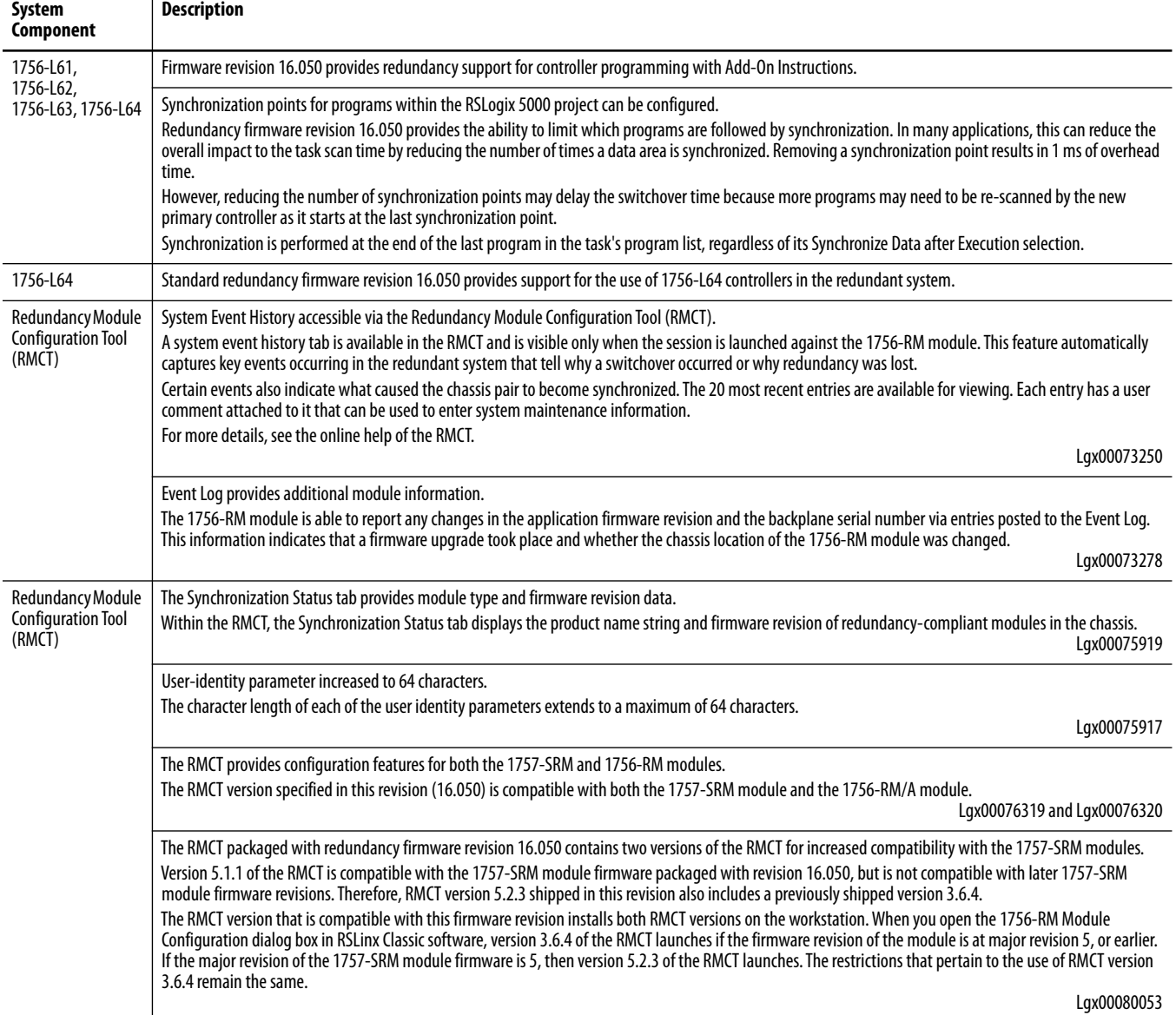

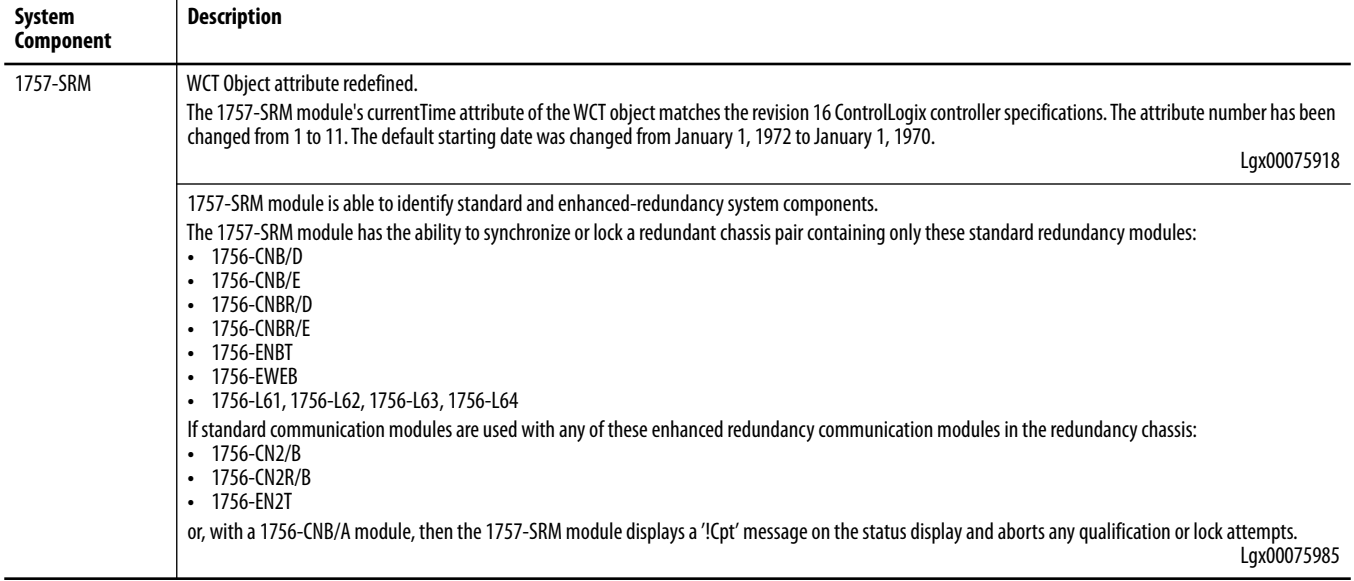

#### **Table 4 - Enhancements with Firmware Bundle Revision 16.050**

<span id="page-8-0"></span>**Corrected Anomalies** These sections describe anomalies corrected in standard redundancy firmware bundle revisions 16.057\_Aug2012, 16.057, 16.056, 16.053 and 16.050.

# **Corrected Anomalies with Firmware Bundle Revision 16.057\_Aug2012**

These anomalies have been corrected with standard redundancy firmware bundle revision 16.057\_Aug2012.

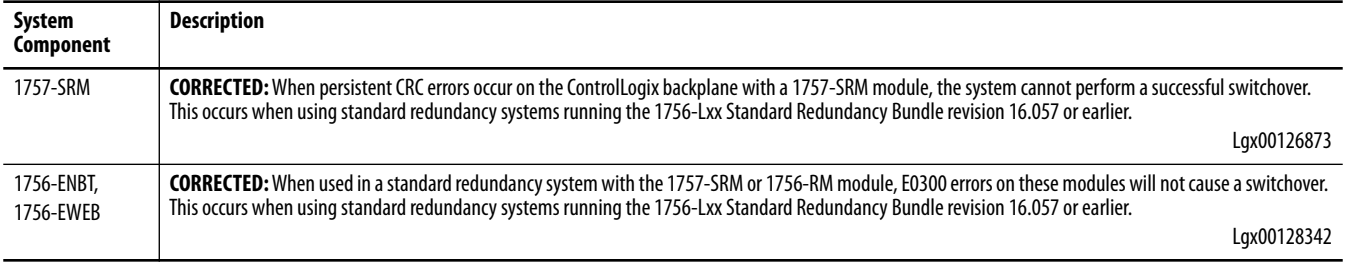

# **Corrected Anomalies with Firmware Bundle Revision 16.057**

These anomalies have been corrected with standard redundancy firmware bundle revision 16.057.

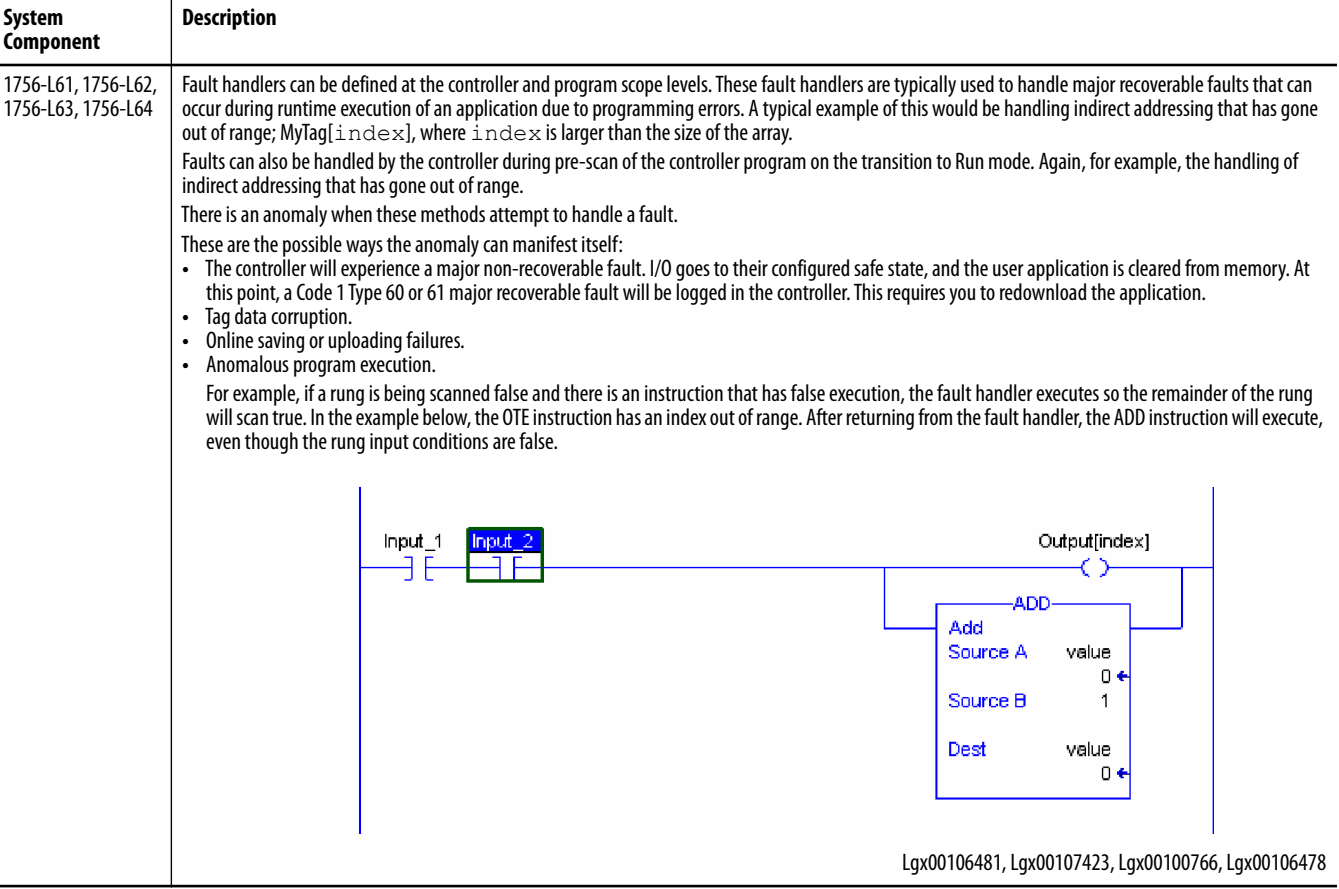

# **Corrected Anomalies with Firmware Bundle Revision 16.056**

These anomalies have been corrected with standard redundancy firmware bundle revision 16.056. The descriptions in this table describe the anomalous behavior that you may experience if you do not update to this revision.

**Table 5 - Corrected Anomalies in Standard Redundancy Firmware Bundle Revision 16.056**

| <b>System Component</b>                                   | <b>Anomaly Description</b>                                                                                                    |  |
|-----------------------------------------------------------|----------------------------------------------------------------------------------------------------|--|
| 1756-CNB/D,<br>1756-CNB/E,<br>1756-CNBR/D,<br>1756-CNBR/E | Use of connected MSG instructions to read data from the secondary chassis may cause loss of control.<br>If ALL of the following conditions are true, there exists a remote possibility that the redundancy chassis may switch over with a faulted 1756-CNB or<br>1756-CNBR module in the new primary chassis.<br>- A controller in a remote chassis uses connected MSG instructions to read data from the secondary through a 1756-CNB or 1756-CNBR module located in<br>the secondary chassis.<br>• The same controller is also using one or more 'Uncached Connected' MSG instructions to access data in the primary through a 1756-CNB or 1756-CNBR<br>module that resides in the same chassis slot number used for the secondary messages.<br>- The remote chassis is quickly power cycled while it is in RUN mode.<br>Lqx00084583, Lqx00084583, Lqx00089533, Lqx00074710, Lqx0007765, Lqx00095691 |  |
|                                                           | When the lowest node of the ControlNet network cannot be detected, the 1756-CNB module may fault and indicate 'ASSERT: redptnrchk.c' on the module<br>status display.<br>ControlNet network conditions that may cause the fault include:<br>• missing network terminator.<br>• defective cable or tap.<br>use of redundant cabling and with cables broken at different locations on both channels A and B.<br>• use of redundant cabling and a network where the number of modules connected to channel A differ from the number of modules connected to<br>channel B by more than two.<br>Lqx00069688 and Lqx00069034                                                                                                    |  |
|                                                           | Some network disruptions may cause the secondary 1756-CNB or 1756-CNBR module to constantly be in a DUP NODE state.<br>Lgx00079816, Lgx00079862                                                                                                    |  |
| 1756-ENBT                                                 | A state change of the 1756-ENBT causes a timeout.<br>Occasionally, during qualification, a 1756-ENBT module state change time-out, a minor fault, will cause qualification to fail. To recover, re-issue the<br>synchronize command.<br>Lgx00076373                                                                                                    |  |
|                                                           | Module continuously displays code 'PLU' (Primary Locked for Update).<br>The 1756-ENBT module continues to display 'PLU' after you remove a primary or secondary 1757-SRM cable.<br>Lgx00081598                                                                                                    |  |
|                                                           | A fault indicating duplicate IP addresses does not occur on 1756-ENBT modules in redundant systems where these conditions are present:<br>- IP address swapping is enabled for each of the 1756-ENBT modules.<br>- The 1756-ENBT modules with duplicate address are in separate primary chassis.<br>- The separate primary chassis were previously operating as a redundant chassis pair.<br>With this firmware revision, the 1756-ENBT modules accurately verify that no duplicate IP addresses are present and accurately report the duplicate IP<br>addresses.<br>Lgx00077356                                                                                                    |  |
|                                                           | After a switchover, the new primary 1756-ENBT module may continue to use the IP address of the secondary 1756-ENBT module instead of assuming the<br>primary 1756-ENBT module IP address.<br>With this firmware revision, the new primary 1756-ENBT module successfully assumes the primary IP address after a switchover.<br>Lgx00077660                                                                                                    |  |

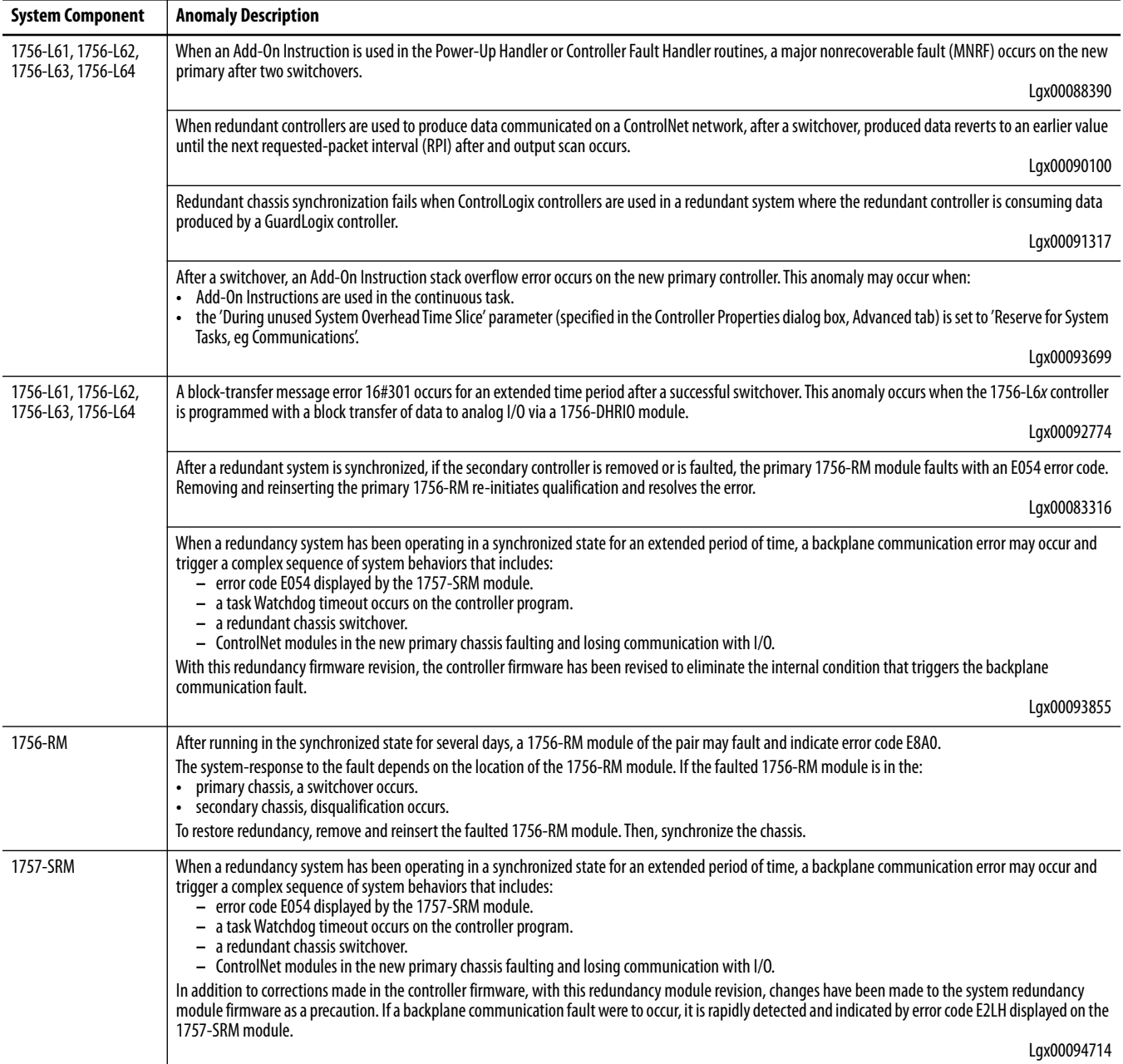

# **Table 5 - Corrected Anomalies in Standard Redundancy Firmware Bundle Revision 16.056**

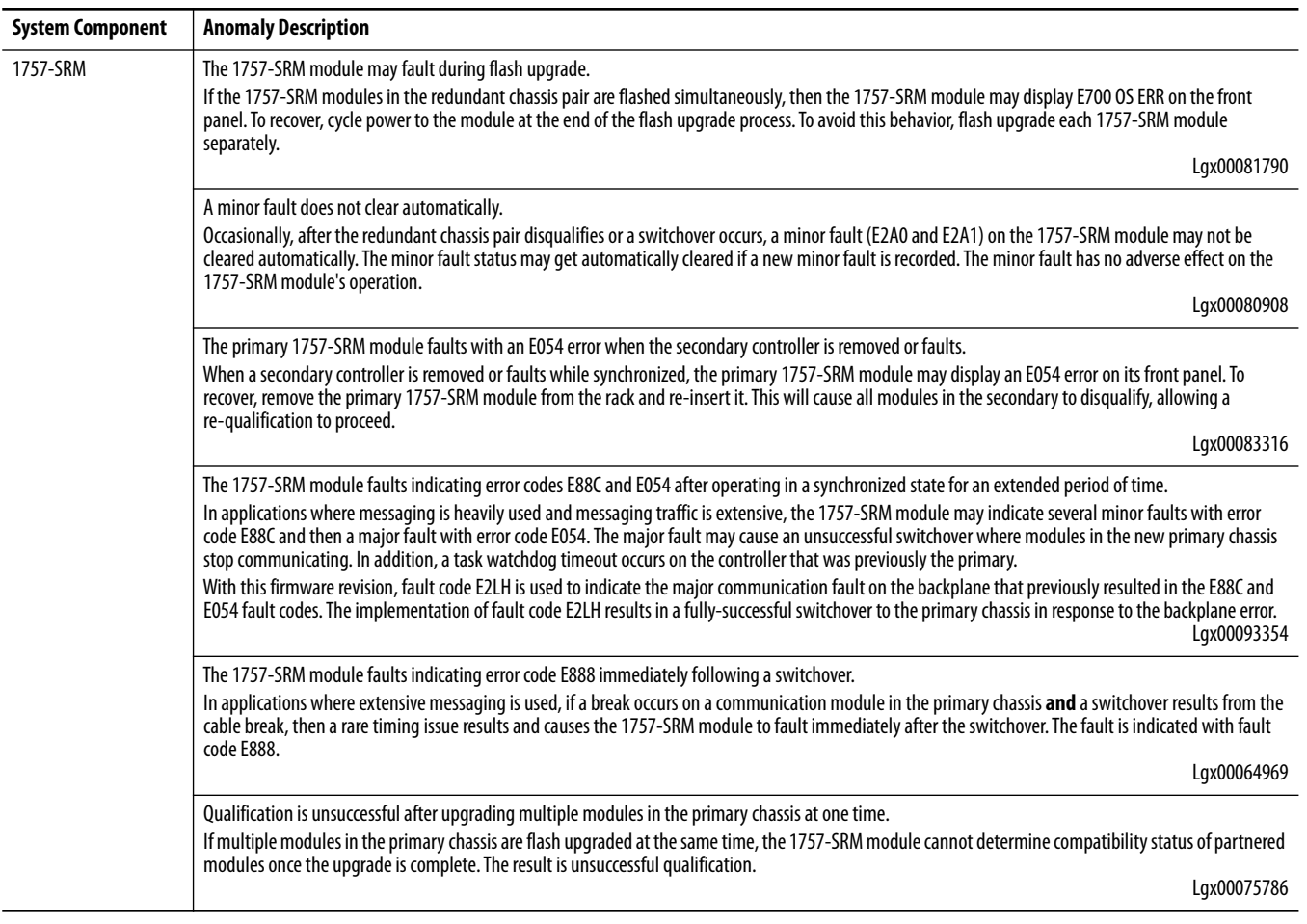

### **Table 5 - Corrected Anomalies in Standard Redundancy Firmware Bundle Revision 16.056**

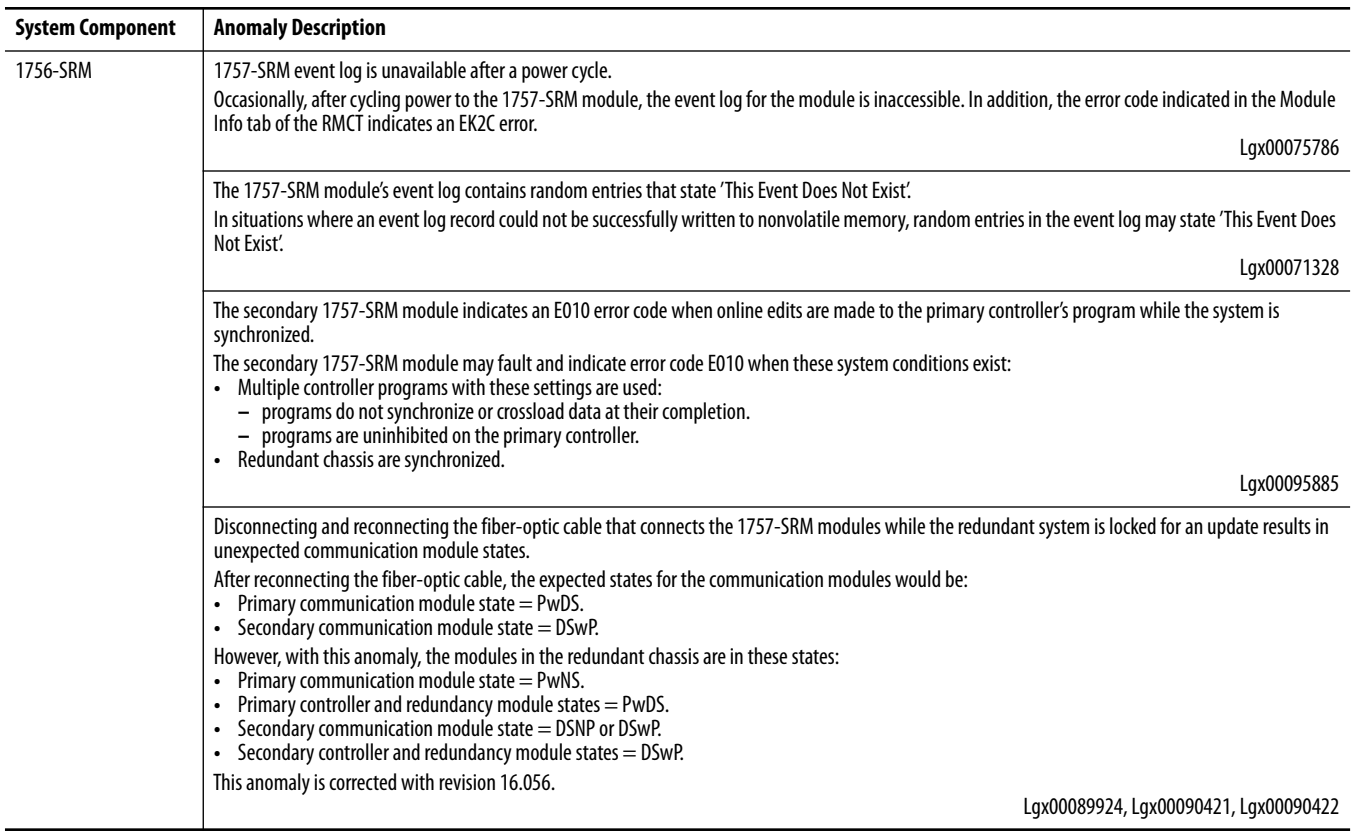

#### **Table 5 - Corrected Anomalies in Standard Redundancy Firmware Bundle Revision 16.056**

# **Corrected Anomalies with Firmware Bundle Revision 16.053**

These redundancy system anomalies were corrected in redundancy firmware bundle revision 16.053.

#### **Table 6 - Corrected Anomalies with Standard Redundancy Firmware Bundle Revision 16.053**

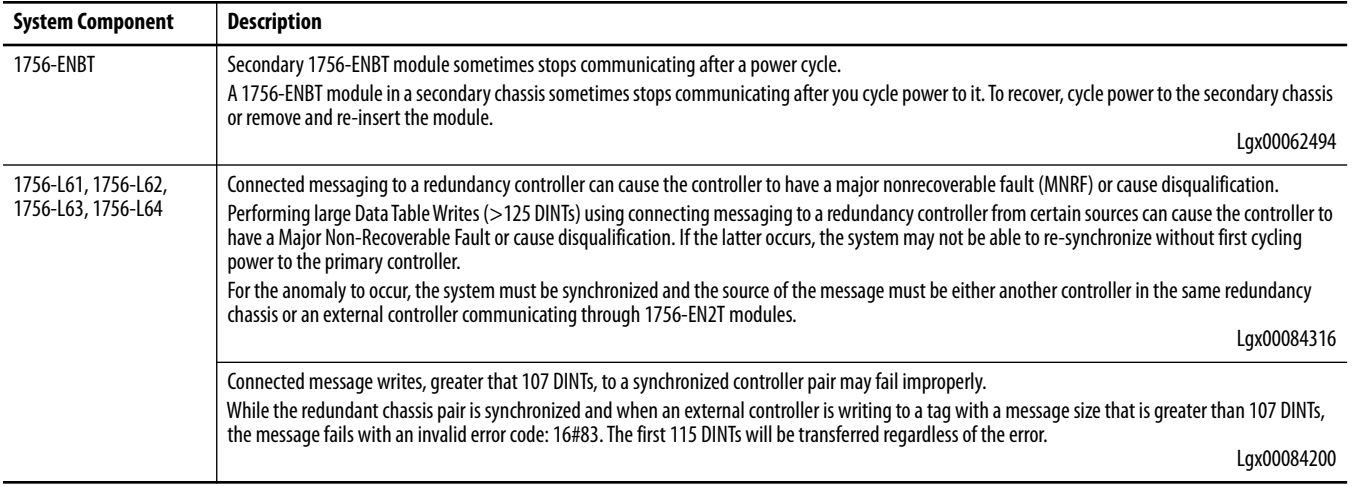

# **Corrected Anomalies with Firmware Bundle Revision 16.050**

These redundancy system anomalies were corrected in redundancy firmware bundle revision 16.050.

**Table 7 - Corrected Anomalies with Standard Redundancy Firmware Bundle Revision 16.050**

| <b>System Component</b>                                | <b>Description</b>                                                                                                    |  |  |
|--------------------------------------------------------|----------------------------------------------------------------------------------------------------|--|--|
| 1756-CNB/D, 1756-CNB/E,<br>1756-CNBR/D,<br>1756-CNBR/E | Loss of resources in new primary 1756-CNB module after a switchover event.<br>One of these conditions may occur on the new primary if a switchover happens just as a new incoming connection is being processed:<br>The module may fault with 'ASSERT: cm_utils.c' on the display.<br>New connection requests may fail with an error code 16#100 'Connection in Use'.<br>$\bullet$<br>CPU utilization on the new primary may be higher than the old primary.<br>$\bullet$<br>The 1756-CNB module may stop communicating, eventually scrolling Us20 on the display.<br>The number of available connections may be less on the new primary.<br>• The 1756-CNB module may indicate that a connection is active. The status indicator will be OK solid green, when no connection exists.<br>Lgx00074692, Lgx00076563, Lgx00081224, Lgx00081309, Lgx00076633, Lgx00071999 |  |  |
|                                                        | A 1756-CNB module double-cable break to the synchronized secondary causes permanent disqualification.                                                                                                    |  |  |
|                                                        | In some cases, the redundant chassis pair may not automatically requalify if the ControlNet cables for more than one 1756-CNB module in the secondary<br>chassis have been removed and then reattached.<br>Lgx00076560 and Lgx00076547                                                                                                    |  |  |
|                                                        | Fault after switchover caused by a message timeout.                                                                                                    |  |  |
|                                                        | Rarely, the 1756-CNB module may fault with 'ASSERT: icn_ucmm.c' on the module status display if an unconnected message times out just before a<br>switchover.<br>Lgx00068054, Lgx00076949                                                                                                    |  |  |
|                                                        | Cycling power to the primary chassis may cause the new primary 1756-CNB module to fault.                                                                                                    |  |  |
|                                                        | In some cases, the 1756-CNB module may fault with 'ASSERT: qualtask.c' on the display after a switchover that had been triggered by the loss of<br>communication to the primary chassis.                                                                                                    |  |  |
|                                                        | Lgx00077417, Lgx00078071                                                                                                    |  |  |
|                                                        | Connections to secondary controller fail with Out of Connections error.<br>Uncached connected MSG instructions may fail with error code 16#11A 'Out of Connections' when sent through a 1756-CNB or 1756-CNBR module in a<br>secondary chassis.                                                                                                    |  |  |
|                                                        | Lgx00076370 and Lgx00076564                                                                                                    |  |  |
| 1756-CNB/D, 1756-CNB/E,<br>1756-CNBR/D,<br>1756-CNBR/E | The status indicator flashes a red OK without displaying an error message.<br>After recovering from a power cycle the OK status indicator may continue to flash RED until the first connection has been establish.<br>Lgx00081279 and Lgx00076105                                                                                                    |  |  |
|                                                        | Fault due to connection timeout.                                                                                                    |  |  |
|                                                        | If a newly created connection times out before it can be duplicated in the secondary chassis the primary 1756-CNB module may fault with 'ASSERT:<br>redfwdopen.c' on the display.                                                                                                    |  |  |
|                                                        | Lgx00078094 and Lgx00078314                                                                                                    |  |  |
|                                                        | Conducting an firmware upgrade using ControlFlash tactility results in a ControlNet module fault.<br>Rarely, the 1756-CNB module may fault with 'ASSERT: icpserv.c' on the display during a ControlFlash update if it has any active connections.<br>Lgx00080851                                                                                                    |  |  |
| 1756-ENBT                                              | System restoration after a double cable break on two 1756-ENBT modules did not automatically synchronize the redundant system.                                                                                                    |  |  |
|                                                        | If the two RJ45 cables were connected in quick succession on two 1756-ENBT modules in the same chassis, or a common switch was power-cycled while<br>the chassis pair was synchronized, the system would not re-synchronize automatically, even if the Auto-Qualification option was 'Always' or 'Conditional'.<br>Lgx00076205 and Lgx00076116                                                                                                    |  |  |
| $1756 - L6x$                                           | Deleting a task or unscheduling a program while online causes a disqualification.                                                                                                    |  |  |
|                                                        | The secondary chassis may disqualify and then synchronize if you:<br>delete a task while online with the controller.<br>$\bullet$<br>• unschedule a program while online with the controller.                                                                                                    |  |  |
| <b>Redundancy Module</b>                               | The event log of the 1757-SRM module is not accessible.                                                                                                    |  |  |
| Configuration Tool (RMCT)                              | Occasionally, the 1757-SRM Configuration Tool would not display any event records or the 1757-SRM module would fault with EK2C during runtime. The<br>1757-SRM module now handles this condition by displaying an EB17 minor fault on the Module Info tab in the configuration tool and disables event<br>logging. The module will continue to operate normally. It must be replaced to provide the event logging feature.                                                                                                    |  |  |
|                                                        | Lgx00080813                                                                                                    |  |  |

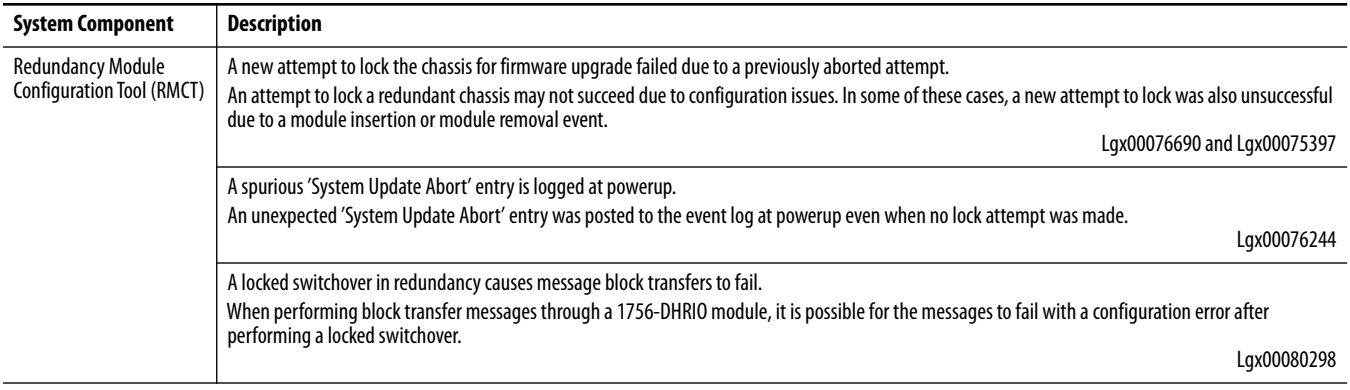

#### **Table 7 - Corrected Anomalies with Standard Redundancy Firmware Bundle Revision 16.050**

<span id="page-15-0"></span>**Known Anomalies** This table in this section lists known anomalies for standard redundancy firmware bundle revisions 16.057\_Aug2012, 16.057, 16.056, 16.053 and 16.050.

#### **Table 8 - Known Anomalies with Firmware Bundle Revisions 16.057\_Aug2012, 16.057, 16.056, 16.053 and 16.050**

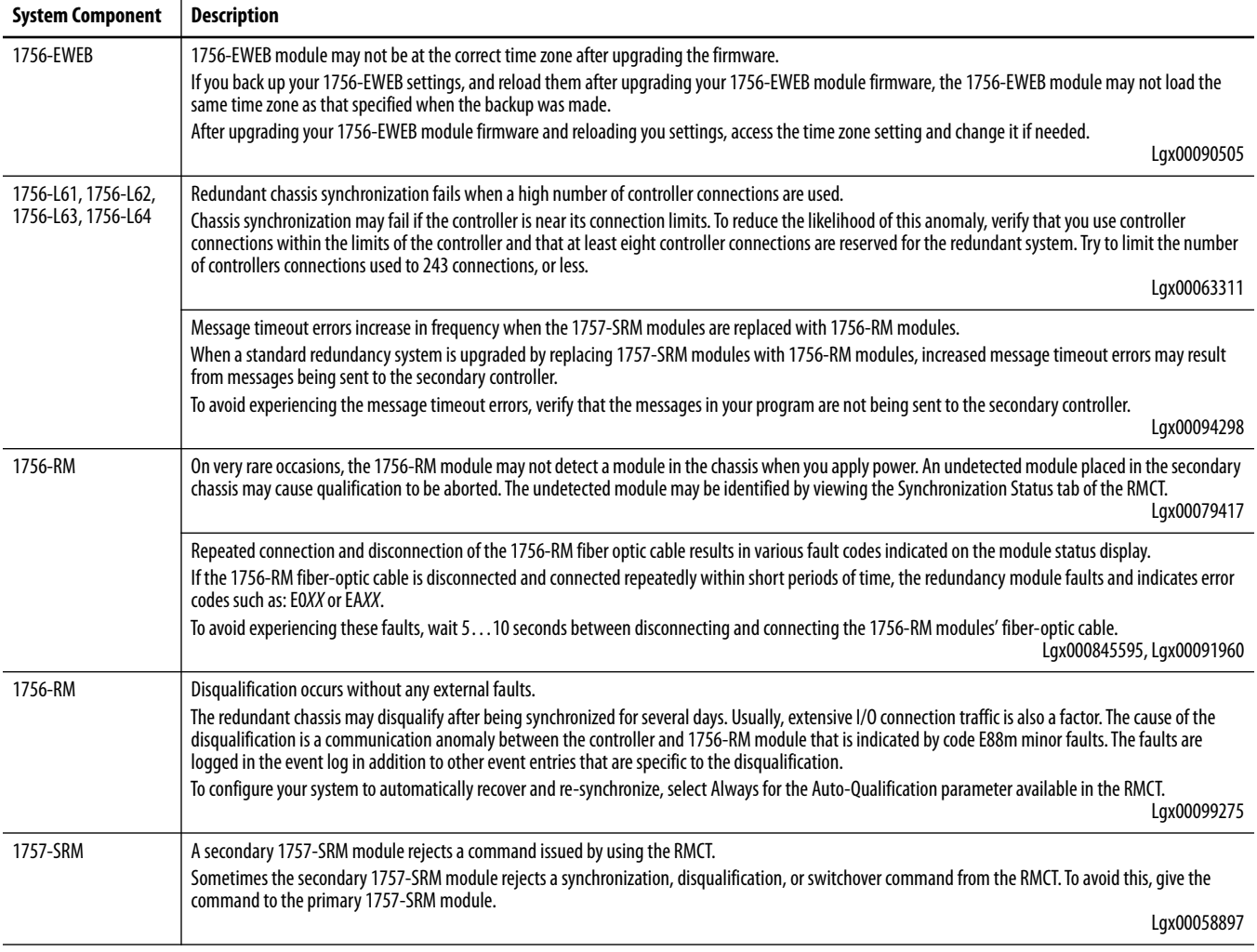

## <span id="page-16-0"></span>**Restrictions** The restrictions listed in this table are applicable to standard redundancy firmware bundle revisions 16.057\_Aug2012, 16.057, 16.056, 16.053 and 16.050.

#### **Table 9 - Restrictions with Standard Redundancy Firmware Bundle Revisions 16.057\_Aug2012, 16.057, 16.056, 16.053 and 16.050**

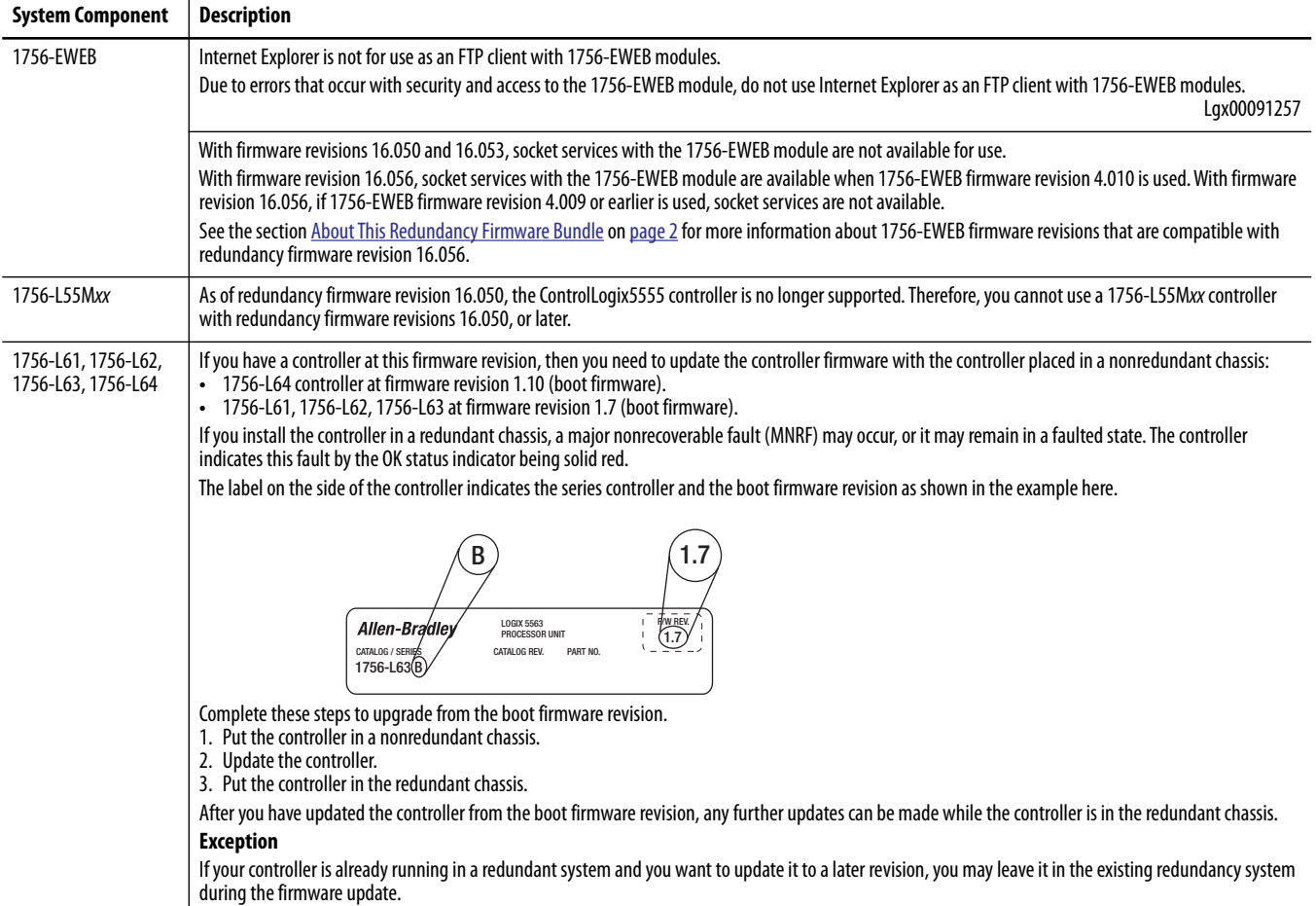

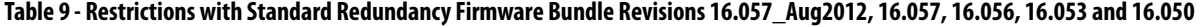

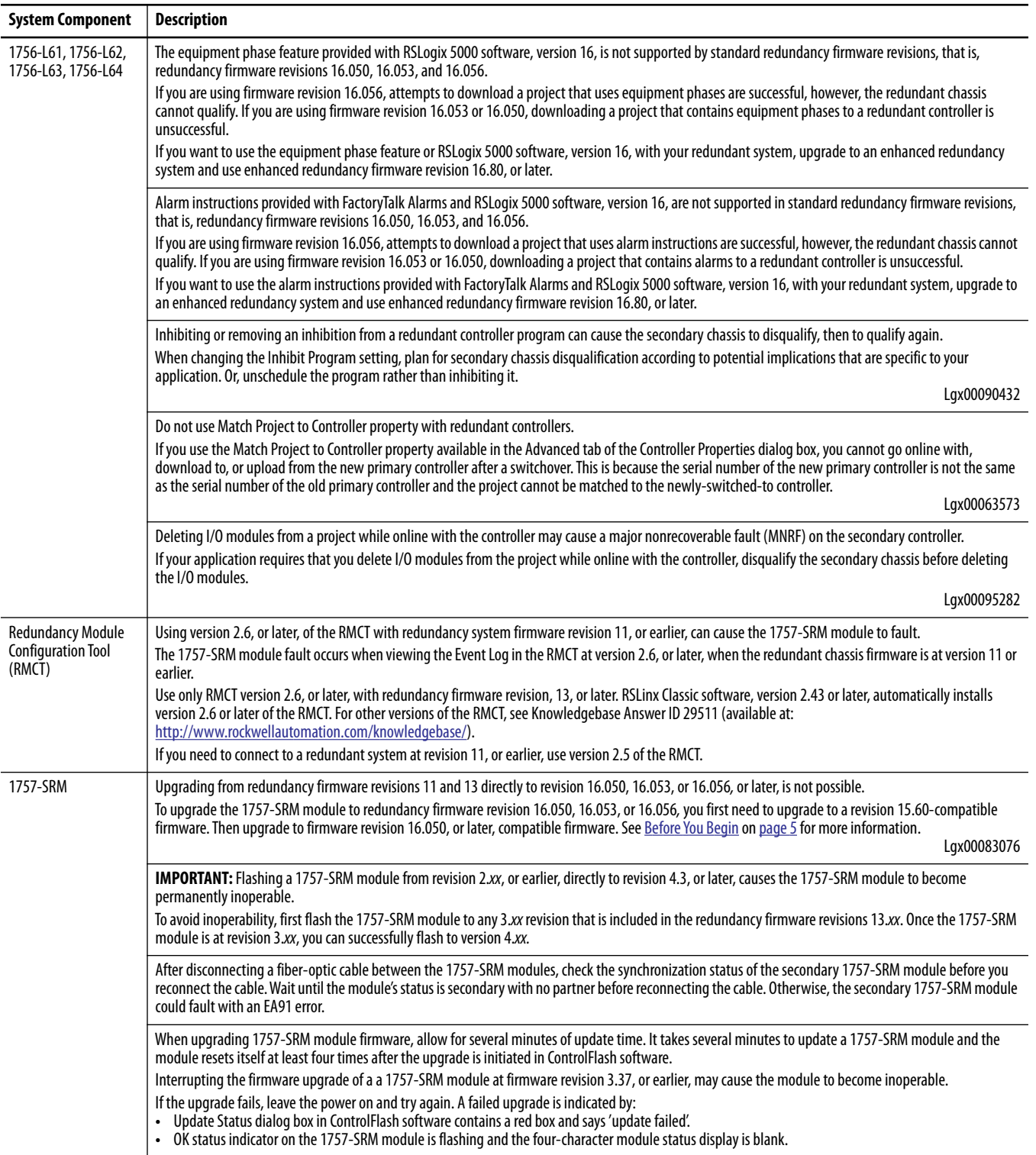

<span id="page-18-0"></span>**Application Notes** Consider these application notes when configuring, programming, and using your redundant system.

# **EtherNet/IP Networks and Redundant Systems**

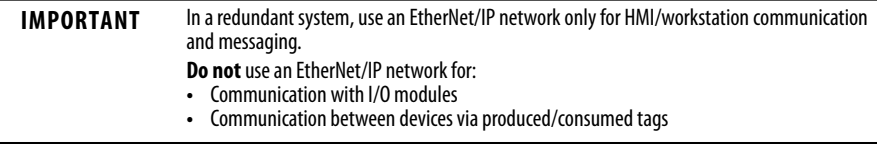

# <span id="page-18-1"></span>**Minimum Value for the Watchdog Time**

Use this table to determine which equation to use to calculate the watchdog time for each task in your program.

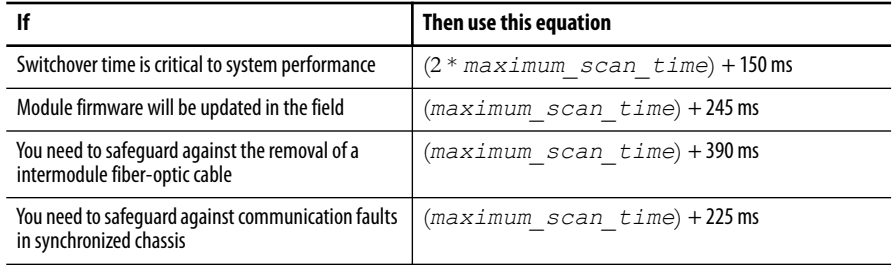

The *maximum\_scan\_time* is the maximum scan time for the entire task when the secondary controller is synchronized.

# **Synchronizing After Disqualification**

If your secondary chassis becomes disqualified, or you manually disqualify it, take these actions before you try to synchronize the chassis:

- **•** Verify that the synchronization status of the primary module is full compatibility.
- **•** Wait at least 15 seconds after the redundant chassis are disqualified before you try to synchronize them.

# <span id="page-19-0"></span>**Upgrade from Revision 15.***xxx***, or Later**

Complete the tasks listed in this table to upgrade your redundancy system from standard redundancy firmware bundle revision 15.*xxx* to revision 16.056, or later, while your process continues to run.

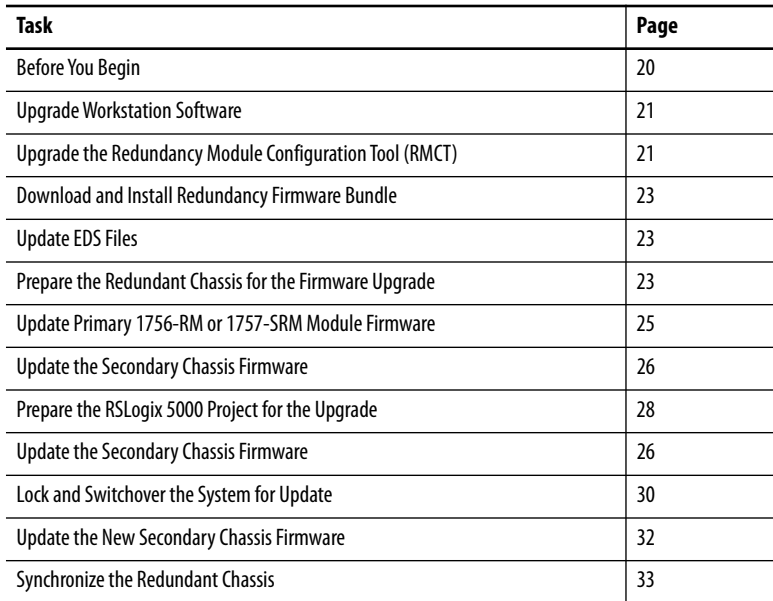

# <span id="page-19-1"></span>**Before You Begin**

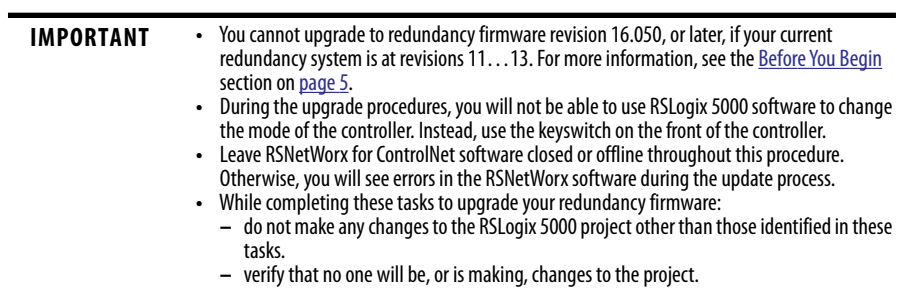

### <span id="page-20-1"></span>**Upgrade Workstation Software**

Before you download and upgrade software for use with your redundant system, use one of these methods to fully shut down RSLinx Classic software:

**•** Right-click the RSLinx Classic icon in the notification area of the screen and choose Shutdown RSLinx Classic.

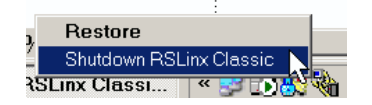

**•** With RSLinx Classic software open, from the File menu choose Exit and Shutdown.

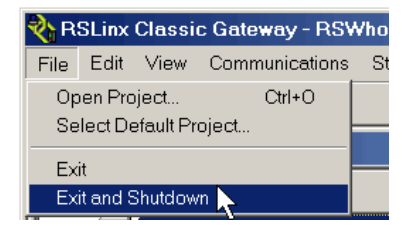

Obtain and install the software required for your redundant system configuration and application. See [Compatible Software Versions](#page-2-0) on [page 3](#page-2-0) for versions required for use with this redundancy firmware revision.

Use the installation instructions or release notes provided with each software version for installation procedures and requirements.

### <span id="page-20-0"></span>**Upgrade the Redundancy Module Configuration Tool (RMCT)**

This firmware bundle also contains the RMCT. To install the RMCT, open the executable file and complete the steps as directed by the installation wizard.

#### *Verify Your RMCT Version*

Complete these steps to check or verify the version of the RMCT you have installed.

- **TIP** The RMCT launches at the version that is compatible with the 1756-RM module firmware that is currently installed. If you have not upgraded your 1756-RM module firmware after upgrading your RMCT version, the RMCT version that is indicated may not reflect the version you upgraded to.
- **1.** Launch RSLinx Classic software.
- **2.** Click RSWho.

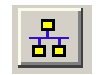

**3.** Right-click your redundancy module and choose Module Configuration.

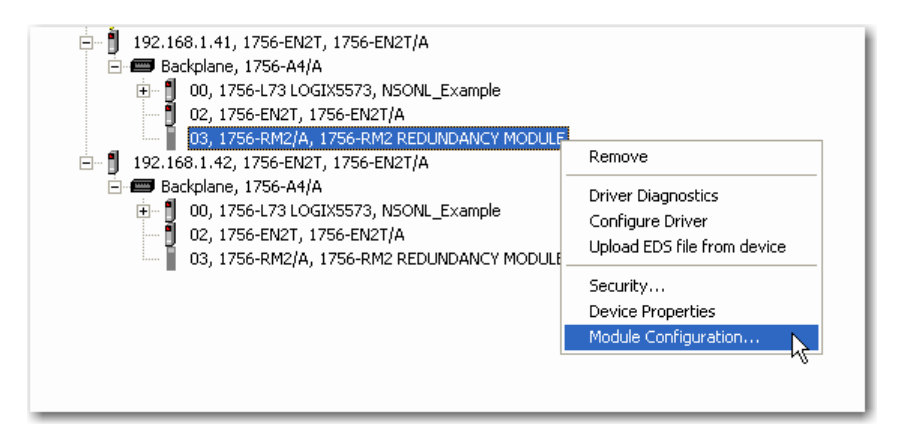

The Module Configuration dialog box opens.

**4.** Right-click the title bar and choose About.

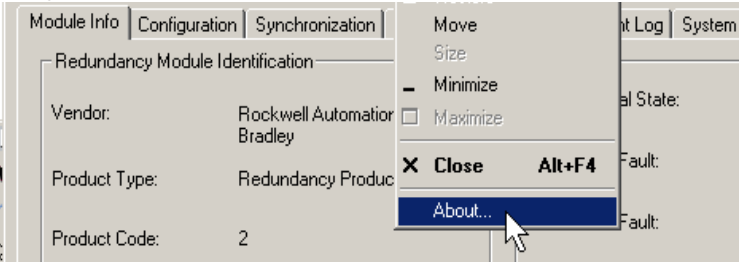

The About dialog box opens and indicates the RMCT version.

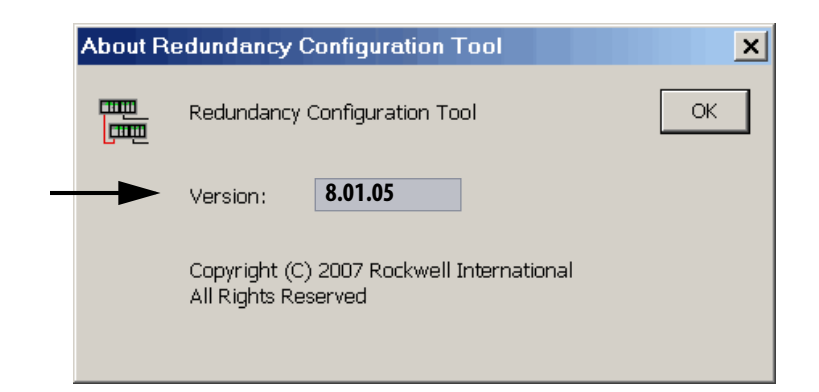

## <span id="page-22-0"></span>**Download and Install Redundancy Firmware Bundle**

Download and install the redundancy firmware revision bundle from the Rockwell Automation Support website at: [h](http://support.rockwellautomation.com)ttp://www.rockwellautomation.com/support.

The redundancy firmware bundles are posted in the Downloads section and are classified in the Control Hardware category.

# <span id="page-22-1"></span>**Update EDS Files**

If needed, obtain EDS files for modules in your system from the Rockwell Automation Support website at: <http://www.rockwellautomation.com/resources/eds/>.

Once you have downloaded the required EDS file, launch the EDS Hardware Configuration Tool by choosing Start > Programs > Rockwell Software > RSLinx Tools > EDS Hardware Installation Tool.

The tool then prompts you to Add or Remove EDS files.

# <span id="page-22-2"></span>**Prepare the Redundant Chassis for the Firmware Upgrade**

Complete these steps to prepare both the primary and secondary redundant chassis for redundancy firmware upgrades.

**1.** Set the keyswitch of the primary and secondary controllers to REM.

If the redundant controllers are not in Remote Program (REM) mode, the redundancy firmware upgrade cannot be completed.

**2.** Open RSLinx Classic software and browse to the redundancy module.

**3.** Right-click the redundancy module and choose Module Configuration.

#### 습 <sub>28</sub> AB\_ETHIP-1, Ethernet

- (= 192.168.0.10, 1756-ENBT/A, 1756-ENBT/A i - 192.168.0.25, 1756-ENBT/A, 1756-ENBT/A □ 192.168.0.50, 1756-ENBT/A, 1756-ENBT/A 白·Backplane, 1756-A10/A **E**. 1756-L63 LOGIX5563, GeneralOp 由… 图 04, 1756-CNBR/E, 1756-CNBR/E 11.005 05, 1756-RM/A, 1756-RM/A RE Remove 由… 图 08, 1756-CNBR/E, 1756-CNBR/ [ 09, 1756-ENBT/A, 1756-ENBT/A Driver Diagnostics 白 192.168.0.51, 1756-ENBT/A, 1756-ENE Configure Driver □ Backplane, 1756-A10/A Upload EDS file from device 由… 1 02, 1756-L63 LOGIX5563, 1756 **Device Properties** 画… **图 04, 1756-CNBR/E, 1756-CNBR/**( Module Configuration... .... 05, 1756-RM/A, 1756-RM/A REI  $\begin{bmatrix} - \\ - \end{bmatrix}$  08, 1756-CNBR/E, 1756-CNBR/E 11.005 ..... 1 09, 1756-ENBT/A, 1756-ENBT/A
- **4.** Click the Configuration tab.
- **5.** From the Auto-Synchronization pull-down menu, choose Never.

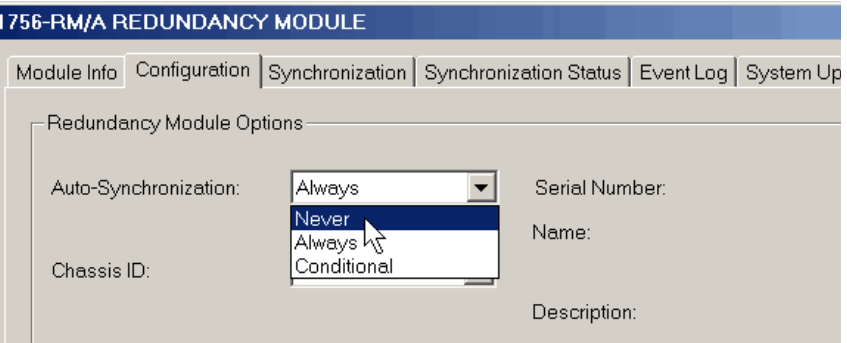

- **6.** Click Apply, then click Yes.
- **7.** Click the Synchronization tab.

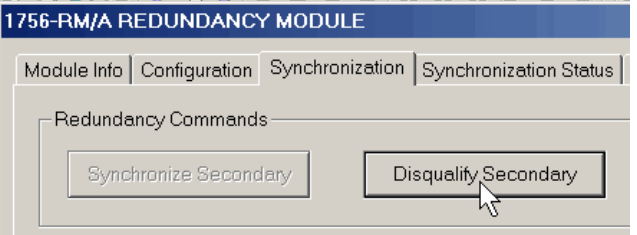

**8.** Click Disqualify Secondary, then click Yes.

The secondary chassis is disqualified as indicated at the bottom-left of the RMCT and on the redundancy module's status display.

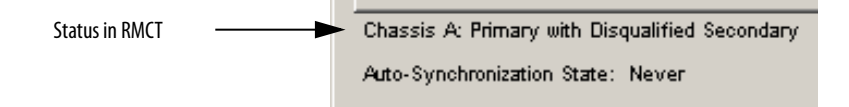

**9.** Click OK and close the RMCT.

Closing the RMCT helps prevent a timeout from occurring when the redundancy module's firmware is upgraded.

### <span id="page-24-0"></span>**Update Primary 1756-RM or 1757-SRM Module Firmware**

Wait 45 seconds before you begin updating the 1756-RM or 1757-SRM firmware. During this time, the redundancy module conducts internal operations to prepare for an upgrade.

Complete these steps to upgrade the firmware of modules in the secondary chassis.

- **1.** Launch ControlFlash software and click Next.
- **2.** Select the redundancy module catalog number and click Next.

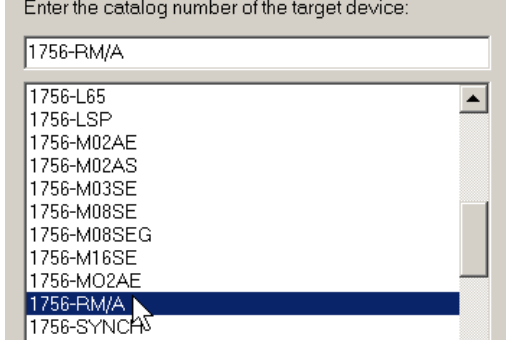

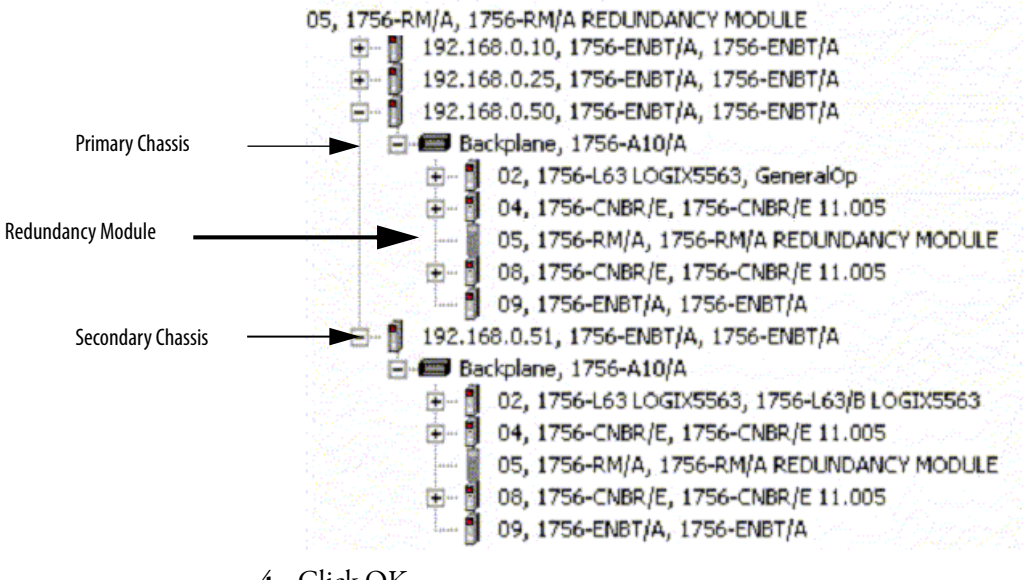

**3.** Browse to the redundancy module and select it.

- **4.** Click OK.
- **5.** Select the firmware revision to upgrade to and click Next.
- **6.** Click Finish.

The firmware begins to update. When the upgrade is complete, the Update status dialog box indicates completion.

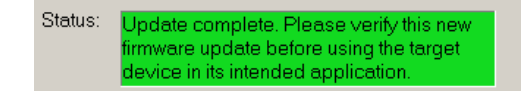

### <span id="page-25-0"></span>**Update the Secondary Chassis Firmware**

Wait 45 seconds before you begin updating the secondary chassis firmware. During this time, the redundancy module conducts internal operations to prepare for an upgrade.

Complete these steps to upgrade the firmware of modules in the secondary chassis.

**1.** Launch ControlFlash software and click Next.

- 1756-RM/A 1756-L65  $\blacktriangle$ 1756-LSP 1756-M02AE 1756-M02AS 1756-M03SE 1756-M08SE 1756-M08SEG 1756-M16SE 1756-MO2AE 1756-RM/A 1756-SYNCA 1756HYD02 **3.** Browse to the redundancy module and select it. 05, 1756-RM/A, 1756-RM/A REDUNDANCY MODULE 日 - 图 192.168.0.10, 1756-ENBT/A, 1756-ENBT/A 由 图 192.168.0.25, 1756-ENBT/A, 1756-ENBT/A d- 192.168.0.50, 1756-ENBT/A, 1756-ENBT/A Primary Chassis Backplane, 1756-A10/A 由 8 02, 1756-L63 LOGIX5563, GeneralOp 图 04, 1756-CNBR/E, 1756-CNBR/E 11.005 05, 1756-RM/A, 1756-RM/A REDUNDANCY MODULE 由 图 08, 1756-CNBR/E, 1756-CNBR/E 11.005 图 09, 1756-ENBT/A, 1756-ENBT/A Secondary Chassis 白 图 192.168.0.51, 1756-ENBT/A, 1756-ENBT/A **E** Backplane, 1756-A10/A 田 - 图 02, 1756-L63 LOGIX5563, 1756-L63/B LOGIX5563 由 图 04, 1756-CNBR/E, 1756-CNBR/E 11.005 Redundancy Module05, 1756-RM/A, 1756-RM/A REDUNDANCY MODULE 08, 1756-CNBR/E, 1756-CNBR/E 11.005 ⊕… 图 09, 1756-ENBT/A, 1756-ENBT/A
- **2.** Select the redundancy module catalog number and click Next.

Enter the catalog number of the target device:

- **4.** Click OK.
- **5.** Select the firmware revision to upgrade to and click Next.
- **6.** Click Finish.

The firmware begins to update. When the upgrade is complete, the Update status dialog box indicates completion.

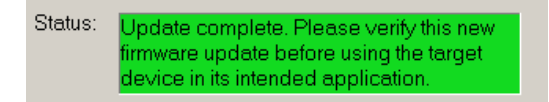

**7.** If you are replacing and upgrading your controller hardware, remove the controller from the secondary chassis and replace it with the new controller.

```
IMPORTANT If you are replacing and upgrading your redundant controllers, verify that the planned secondary
         controller provides the same, or greater, memory as the primary controller.
```
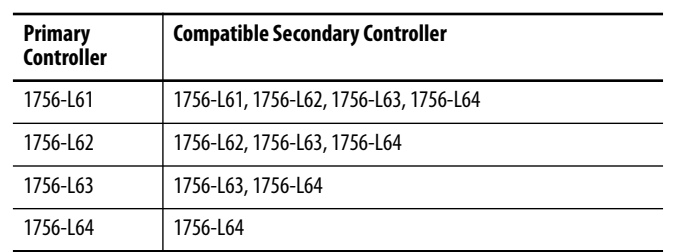

Use this table to determine if your planned primary and secondary controllers can be used together in the redundant chassis.

**8.** Complete steps 2…6 for each module in the secondary chassis, including the new controller, if applicable.

Once you have upgraded the firmware for each of the modules in the secondary chassis, continue by preparing the RSLogix 5000 project for the upgrade.

### <span id="page-27-0"></span>**Prepare the RSLogix 5000 Project for the Upgrade**

Complete these steps to prepare the RSLogix 5000 program and controllers for the upgrade.

- **1.** Launch RSLogix 5000 programming software and go online with the controller.
- **2.** Verify that the watchdog time is set to a value that corresponds with the requirements of the redundancy firmware revision and your application.

See the [Minimum Value for the Watchdog Time](#page-18-1) section on [page 19](#page-18-1) for information about calculating the minimum watchdog time.

- **3.** Cancel or assemble any pending test edits.
- **4.** Remove all SFC forces from the project.
- **5.** Verify that no changes need to be made to:
	- **•** I/O forces.
	- **•** I/O configuration.

After this step, changes to I/O cannot be made until after the redundancy firmware upgrade is complete and both chassis are synchronized.

**6.** Save the project.

**7.** Go offline.

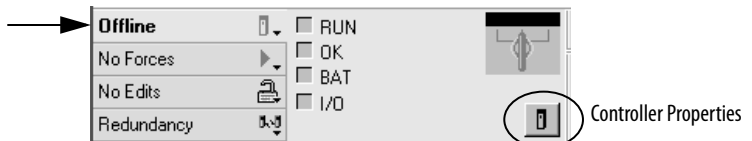

- **8.** Click Controller Properties.
- **9.** Click Change Controller.

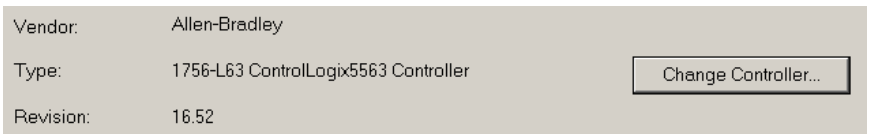

- **10.** Specify the controller revision you are updating to.
- **11.** If you installed a new controller while upgrading the primary chassis firmware, specify the new controller catalog number.
- **12.** Click OK.
- **13.** Access the Module Properties for each communication module in the chassis and specify the module firmware revision you are upgrading to.

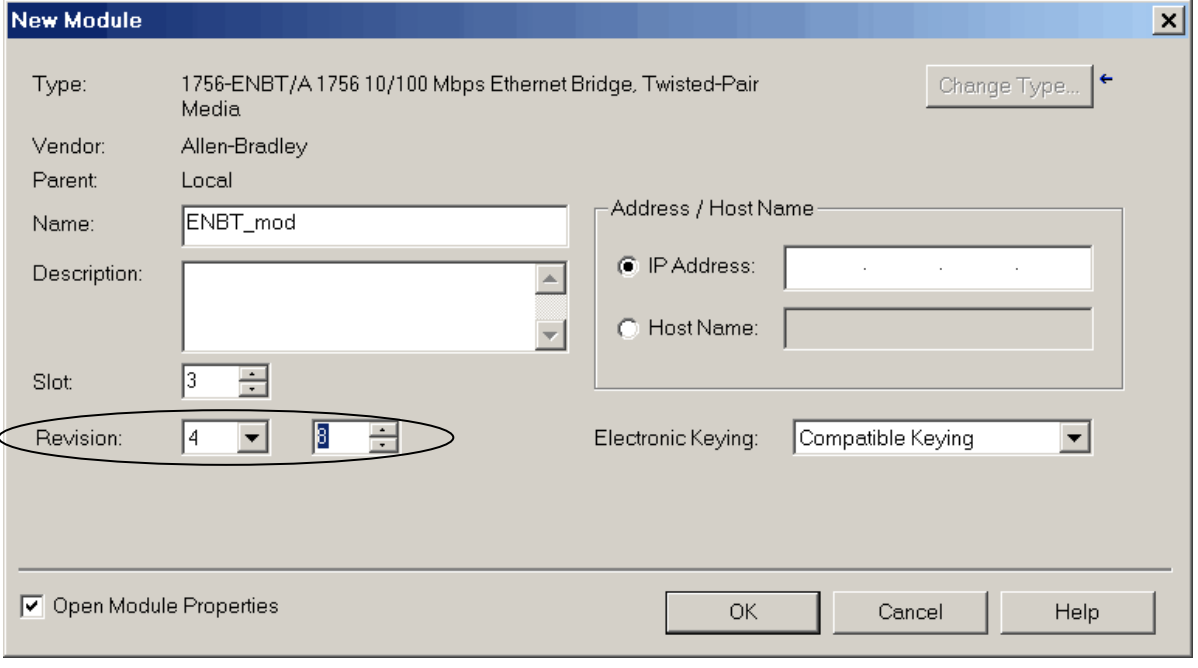

- 
- **TIP** If you are unable to specify the new revision, you may need to change the Electronic Keying parameter to Compatible Keying.
- **14.** Save the project.
- **15.** Download the project to the secondary controller.

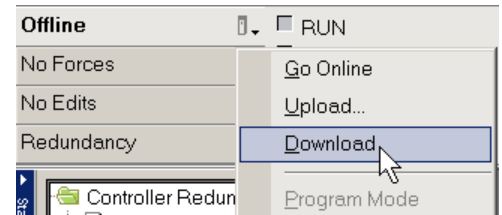

The secondary controller is at the higher network address of the two available for the redundant chassis.

**16.** After the download is complete, go offline.

You are now ready to lock the system and initiate a locked switchover to update the primary chassis. Continue with [Lock and Switchover the System for Update](#page-29-0) on [page 30](#page-29-0).

## <span id="page-29-0"></span>**Lock and Switchover the System for Update**

Once you have downloaded the RSLogix 5000 project you prepared, complete these steps to lock your system and initiate a switchover.

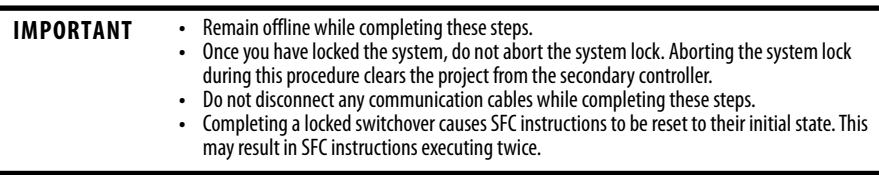

**1.** Open the RMCT for the 1756-RM module in the primary chassis.

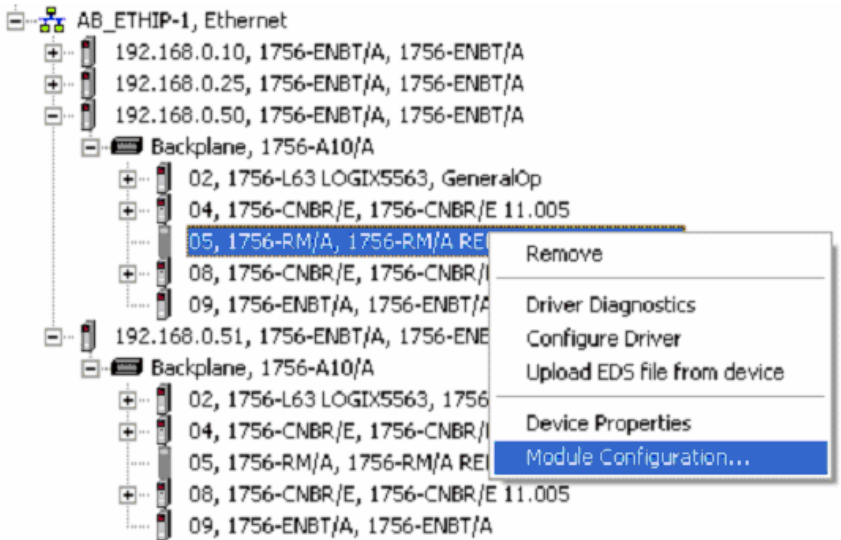

**2.** Click the System Update tab.

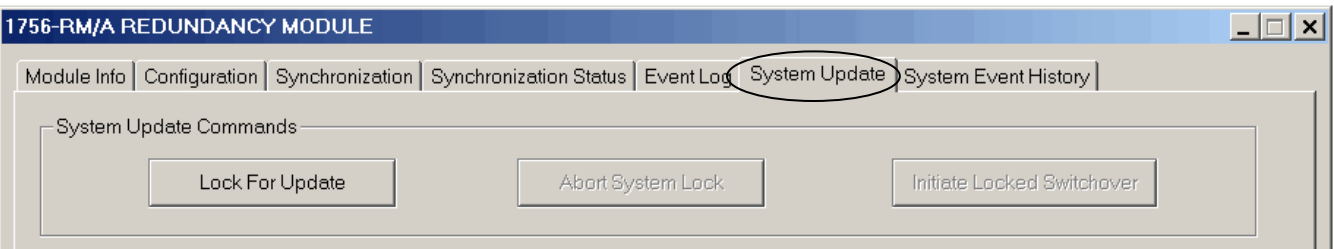

- **3.** Click Lock for Update, then click Yes.
- **4.** Wait for the system to lock.

The System Update Lock Attempts log indicates when the system lock is complete.

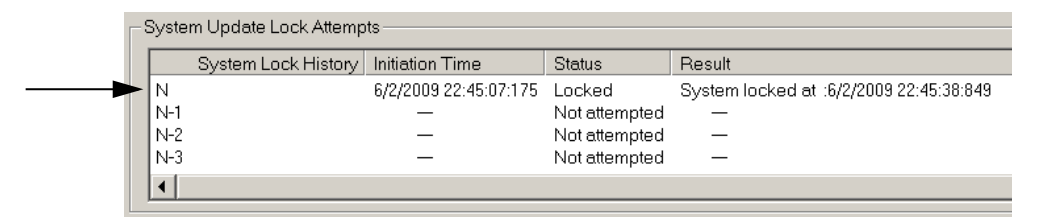

**5.** Click Initiate Locked Switchover, then click Yes.

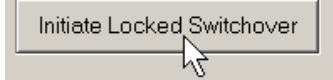

This step results in your secondary chassis assuming control and becoming the primary chassis. When the switchover is complete, the Locked Switchover Attempts log indicates success.

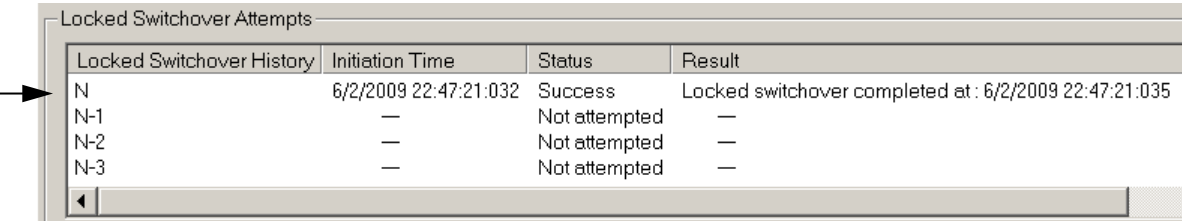

In addition to the log, the chassis status indicated in the bottom of the RMCT updates to reflect the switchover.

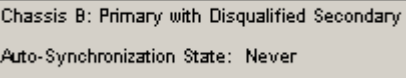

Once your locked switchover is complete, continue by updating the firmware of the modules in the new secondary chassis.

### <span id="page-31-0"></span>**Update the New Secondary Chassis Firmware**

Verify that your chassis have been locked for update and that the locked switchover has completed successfully. Then complete these steps to upgrade the firmware of all of the modules in the new secondary chassis, except for the 1756-RM or 1757-SRM module that has already been updated (see the Update [Primary 1756-RM or 1757-SRM Module Firmware](#page-24-0) section on [page 25](#page-24-0)).

- **1.** Launch ControlFlash software and click Next.
- **2.** Select the module catalog number and click Next.

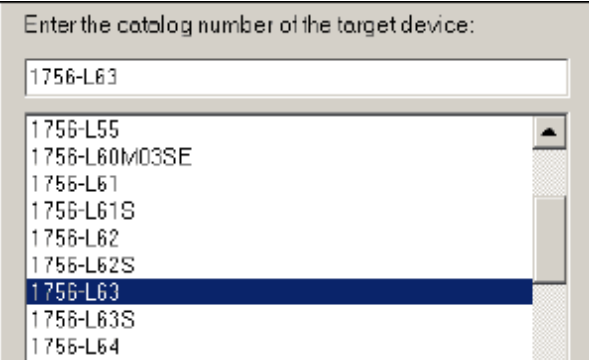

- **3.** Browse to the module and select it.
- **4.** Click OK.
- **5.** Select the firmware revision to upgrade to and click Next.
- **6.** Click Finish.

The firmware begins to update. When the upgrade is complete, the Update status dialog box indicates completion.

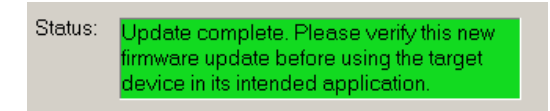

**7.** If you are replacing and upgrading your controller hardware, remove the controller from the secondary chassis and replace it with the new controller.

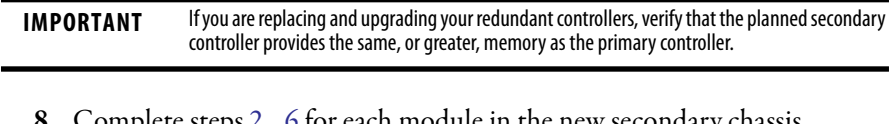

Complete steps 2...<u>6</u> for each module in the new secondary chassis, including the new controller, if applicable.

Once you have upgraded the firmware for each of the modules in the new secondary chassis, continue by synchronizing the redundant chassis.

### <span id="page-32-0"></span>**Synchronize the Redundant Chassis**

Complete these steps to synchronize the redundant chassis after firmware in both chassis has been upgraded to the same revision.

**1.** Launch the RMCT for the 1756-RM module in the primary chassis.

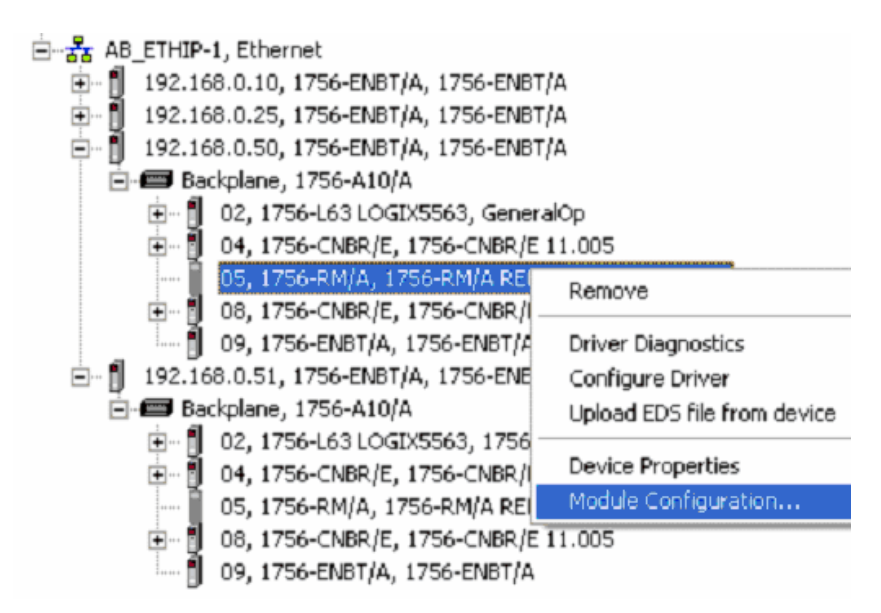

- **2.** Click the Configuration tab.
- **3.** From the Auto-Synchronization pull-down menu, choose the frequency that suits your application.

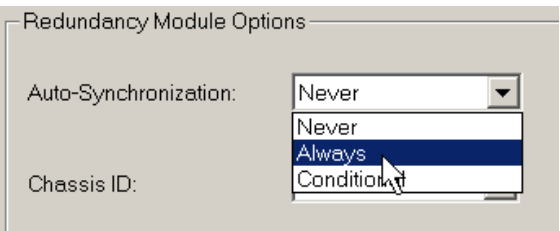

- **4.** Click Apply, then click Yes.
- **5.** Set the redundancy module date and time according to your preference.
- **6.** Click OK.
- **7.** Close the RMCT.

Your upgrade of the redundant system is now complete.

# <span id="page-33-0"></span>**Migrating from 1757-SRM Modules to 1756-RM Modules**

These sections describe how to migrate your standard redundancy system from 1757-SRM modules to 1756-RM modules. Tasks specific to migrating include the following:

- **•** [Before You Begin on page 34](#page-33-1)
- **•** [Upgrade 1756-RM Module Firmware on page 34](#page-33-2)
- **•** [Replace the 1757-SRM Modules with 1756-RM Modules on page 35](#page-34-1)

#### <span id="page-33-1"></span>**Before You Begin**

If your standard redundancy system is operating at standard redundancy firmware revision 16.053, or earlier, complete the tasks in Upgrade from Revision [15.xxx, or Later](#page-19-0) on [page 20](#page-19-0) **before** you migrate from 1757-SRM modules to 1756-RM modules.

Also, prepare to replace the fiber-optic cable that connects the redundancy modules. You replace the 1756-SRC1 cable (multi-mode fiber with SC connectors) that connects the 1756-SRM modules with a 1756-RMC1 cable (single-mode fiber with LC connectors) that connects the 1756-RM modules.

#### <span id="page-33-2"></span>**Upgrade 1756-RM Module Firmware**

1756-RM modules at boot firmware must be upgraded to standard redundancy revision 16.056 in a nonredundant chassis before being placed in a redundant chassis. We strongly suggest that you upgrade the 1756-RM module in a nonredundant chassis that has an empty slot. For example, an empty slot in a remote I/O chassis is ideal.

If no slots are available in a nonredundant chassis, complete these steps to upgrade your 1756-RM module from boot firmware in a redundant chassis.

- **1.** Disqualify the chassis pair.
- **2.** Remove power from the secondary chassis.
- **3.** Disconnect the intermodule fiber-optic cable that connects the 1757-SRM modules.
- **4.** Uninstall the 1757-SRM from the primary chassis.
- **5.** Install the 1756-RM module in a now-empty slot that the 1757-SRM was in.
- **6.** Wait for the 1756-RM module status display to indicate APPLICATION UPDATE REQUIRED.
- **7.** Use ControlFlash software to upgrade the 1756-RM module firmware to revision 16.056.
- **8.** When the upgrade is complete, uninstall the 1756-RM module.
- **9.** Install the second 1756-RM module in the slot.
- **10.** Use ControlFlash software to upgrade the second 1756-RM module firmware to revision 16.056.
- **11.** Uninstall the second 1756-RM module.
- **12.** Install the 1757-SRM into the slot and connect the intermodule fiber-optic cable that connects the two redundancy modules.

### <span id="page-34-1"></span>**Replace the 1757-SRM Modules with 1756-RM Modules**

After you have upgraded the 1756-RM module firmware to revision 16.056, complete these steps to replace the 1757-SRM modules with the 1756-RM modules.

- **1.** If not yet disqualified, disqualify the redundant chassis.
- **2.** Disconnect the intermodule fiber-optic cable from both of the 1757-SRM modules.
- **3.** Remove the 1757-SRM modules in each chassis.
- **4.** Install an 1756-RM module in one of the empty slots in each chassis.
- **5.** Connect the intermodule fiber-optic cable between the 1756-RM modules.

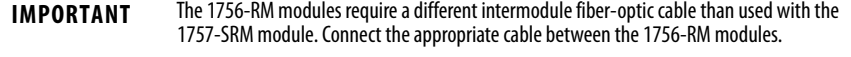

- **6.** Wait for the 1756-RM modules to indicate PRIM and DISQ.
- **7.** Use RSLinx Classic software to access the RMCT to do the following: specify the date and time.

configure redundancy settings according to your application. synchronize the system.

You can replace your current redundancy modules with 1756-RM2/A modules without initiating a switchover.

**TIP** For the following steps, 'redundancy modules' refers to 1756-RM/A or 1756-RM/B modules.

Before executing these steps, review the most recent redundancy bundle release notes to determine the appropriate 1756-RM2 firmware revision and RMCT version required. You can find this information at the Product Compatibility and Download Center at

http://www.rockwellautomation.com/support/downloads.html.

# <span id="page-34-0"></span>**Replace 1756-RM/A or 1756-RM/B Redundancy Modules with 1756-RM2/A Redundancy Modules**

**1.** Install the compatible version of the RMCT software.

You must shut down RSLinx Classic software to perform the installation, and then restart RSLinx Classic software after the installation is complete.

- **2.** On the RMCT Configuration tab, from the Auto-Synchronization pull-down menu, choose Never.
- **3.** Using the RMCT, disqualify the redundant chassis pair (if not already disqualified.)
- **4.** Unplug the fiber cable on both of the redundancy modules.
- **5.** Close any open RMCT sessions connected to the current redundancy modules that are being replaced.
- **6.** Remove the redundancy module pair (in any order) from the redundant chassis.
- **7.** Insert the 1756-RM2/A redundancy module pair (in any order) in the redundant chassis into the same slots as the redundancy modules.
- **8.** If not already installed, use RSLinx Classic software to upload the EDS file for the 1756-RM2/A module.
	- **–** If needed, obtain the EDS file for the 1756-RM2/A module. Right-click the module in RSWho and choose 'Upload EDS file from device'.
- **9.** Update the primary and secondary 1756-RM2/A modules to the appropriate firmware revision.
- **10.** Reconnect the fiber cable on either CH1 or CH2 of the 1756-RM2/A redundancy module.
- **11.** Optional: Connect a second fiber cable on the remaining channel for fiber redundancy.
- **12.** Wait for at least 45 seconds after connecting the fiber cables.
- **13.** Launch the RMCT again for the newly-installed 1756-RM2/A modules.
- **14.** On the RMCT Configuration tab, from the Auto Synchronization pull-down menu, choose your original value.
- **15.** Using the RMCT, synchronize the system again (if it is not already qualified).

# <span id="page-36-0"></span>**Store a Project to Nonvolatile Memory While Your Process Is Running**

Use this procedure to store an updated project and firmware to the nonvolatile memory of the controller while your process is running.

**1.** Verify that the redundant chassis are synchronized.

If the redundant chassis are not synchronized, synchronize them before continuing with the next step.

> Chassis A: Primary with Synchronized Secondary Auto-Synchronization State: Aways

**2.** In the RMCT, click the Configuration tab and from the Auto-Synchronization pull-down menu, choose Never.

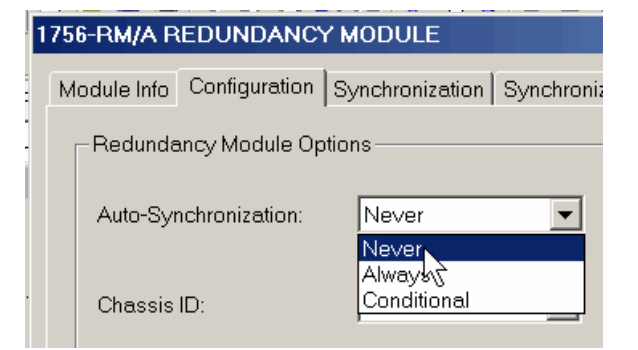

**3.** In the Synchronization tab, click Disqualify Secondary.

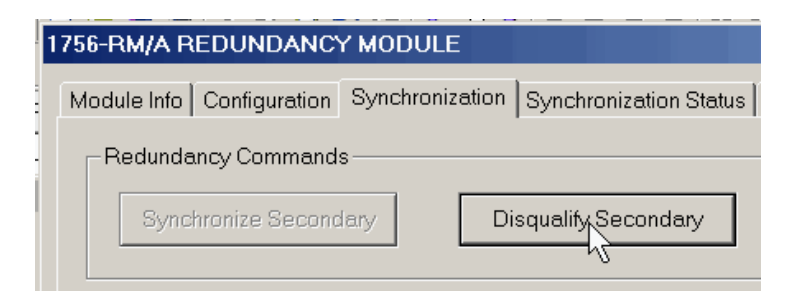

**4.** In RSLogix 5000 programming software, go online with the secondary controller.

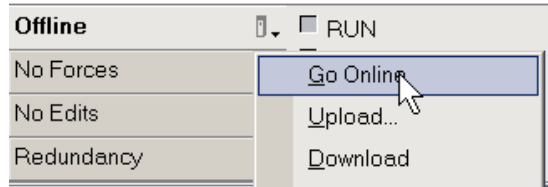

**5.** Use the steps described in the Logix5000 Controllers Nonvolatile Memory Programming Manual, publication [1756-PM017](http://literature.rockwellautomation.com/idc/groups/literature/documents/pm/1756-pm017_-en-p.pdf) to store the project.

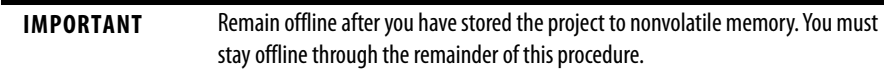

**6.** In the RMCT, set the Auto-Synchronization parameter according to your preference.

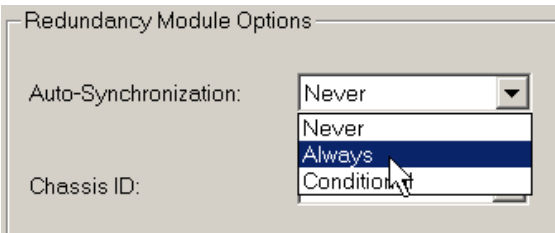

#### **7.** Synchronize the chassis.

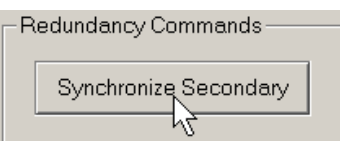

<span id="page-37-0"></span>**Additional Resources** These documents contain additional information concerning related products from Rockwell Automation.

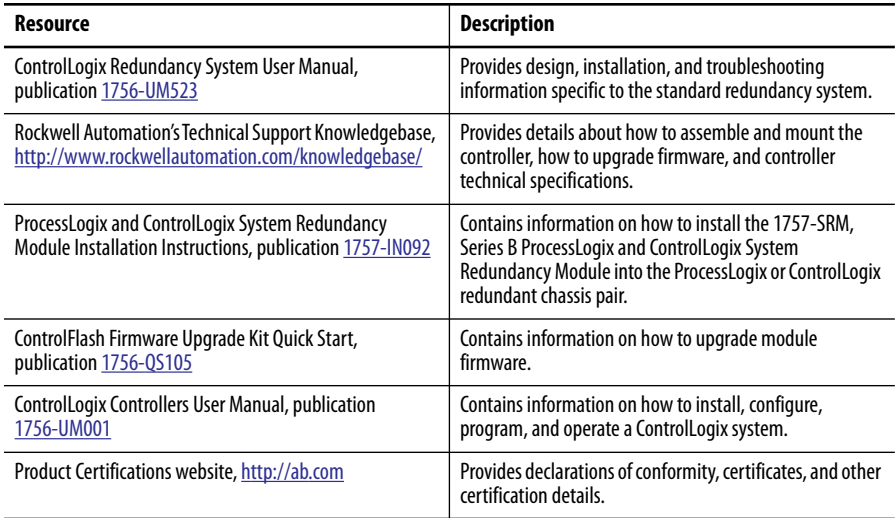

You can view or download publications at

[http://literature.rockwellautomation.com.](http://literature.rockwellautomation.com) To order paper copies of technical documentation, contact your local Allen-Bradley distributor or Rockwell Automation sales representative.

**Notes:**

# **Rockwell Automation Support**

Rockwell Automation provides technical information on the Web to assist you in using its products. At<http://www.rockwellautomation.com/support>, you can find technical manuals, technical and application notes, sample code and links to software service packs, and a MySupport feature that you can customize to make the best use of these tools. You can also visit our Knowledgebase at<http://www.rockwellautomation.com/knowledgebase>for FAQs, technical information, support chat and forums, software updates, and to sign up for product notification updates.

For an additional level of technical phone support for installation, configuration, and troubleshooting, we offer TechConnect<sup>sm</sup> support programs. For more information, contact your local distributor or Rockwell Automation representative, or visit <http://www.rockwellautomation.com/support/>.

# **Installation Assistance**

If you experience a problem within the first 24 hours of installation, review the information that is contained in this manual. You can contact Customer Support for initial help in getting your product up and running.

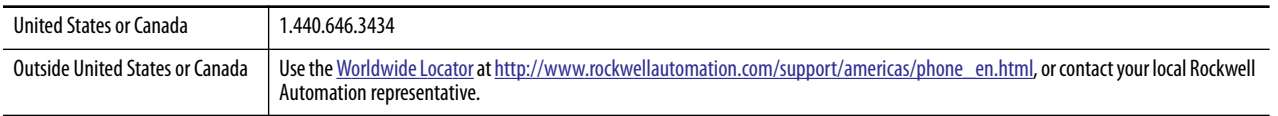

# **New Product Satisfaction Return**

Rockwell Automation tests all of its products to ensure that they are fully operational when shipped from the manufacturing facility. However, if your product is not functioning and needs to be returned, follow these procedures.

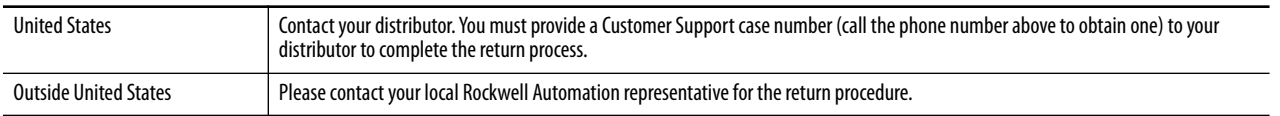

# **Documentation Feedback**

Your comments will help us serve your documentation needs better. If you have any suggestions on how to improve this document, complete this form, publication [RA-DU002,](http://literature.rockwellautomation.com/idc/groups/literature/documents/du/ra-du002_-en-e.pdf) available at <http://www.rockwellautomation.com/literature/>.

Allen-Bradley, Rockwell Software, Rockwell Automation, VersaView, PanelView, RSView, RSLinx, RSLogix, RSNetWorx, FactoryTalk, Logix 5000, and TechConnect are trademarks of Rockwell Automation, Inc.

Trademarks not belonging to Rockwell Automation are property of their respective companies.

Rockwell Otomasyon Ticaret A.Ş., Kar Plaza İş Merkezi E Blok Kat:6 34752 İçerenköy, İstanbul, Tel: +90 (216) 5698400

#### www.rockwellautomation.com

#### Power, Control and Information Solutions Headquarters

Americas: Rockwell Automation, 1201 South Second Street, Milwaukee, WI 53204-2496 USA, Tel: (1) 414.382.2000, Fax: (1) 414.382.4444 Europe/Middle East/Africa: Rockwell Automation NV, Pegasus Park, De Kleetlaan 12a, 1831 Diegem, Belgium, Tel: (32) 2 663 0600, Fax: (32) 2 663 0640 Asia Pacific: Rockwell Automation, Level 14, Core F, Cyberport 3, 100 Cyberport Road, Hong Kong, Tel: (852) 2887 4788, Fax: (852) 2508 1846